# **HUAWEI Y5I Uživatelská příručka**

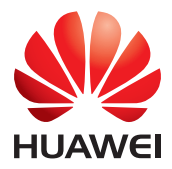

## **Obsah**

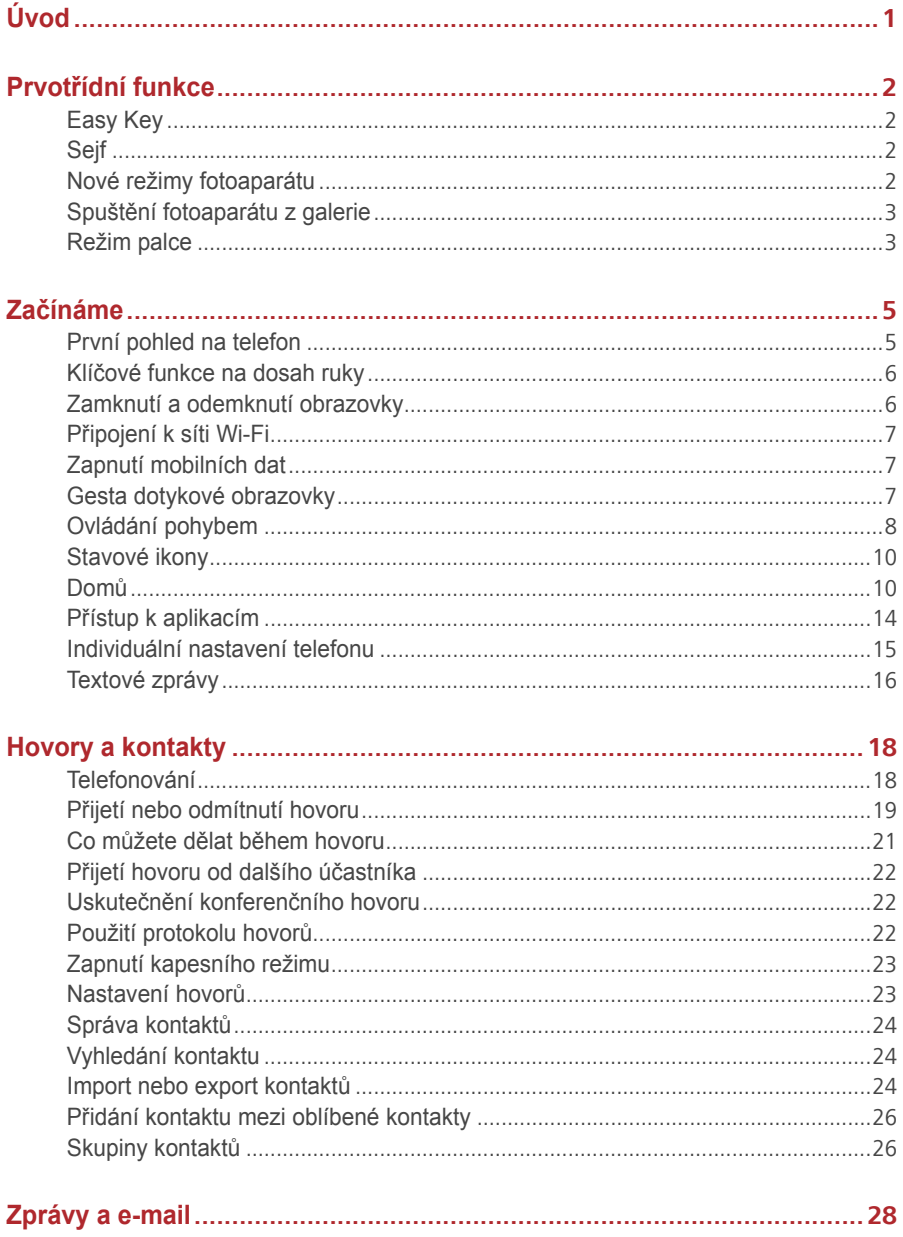

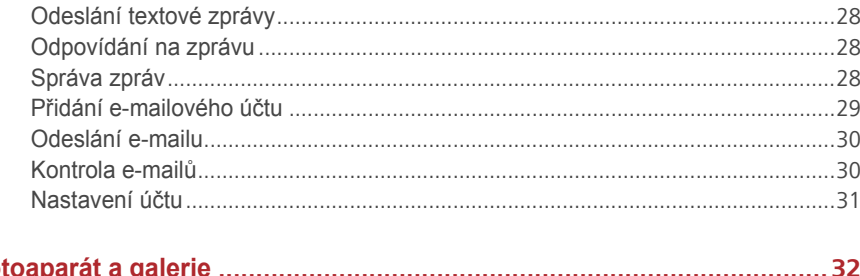

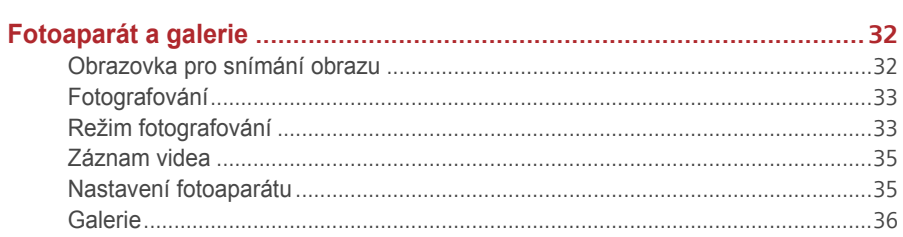

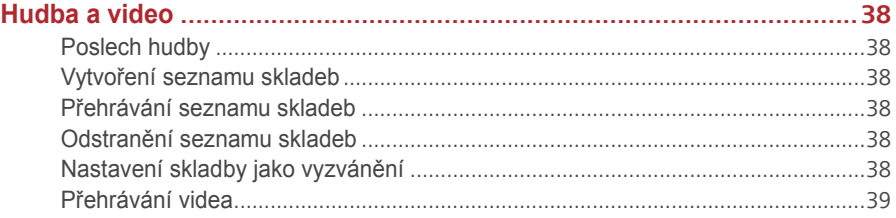

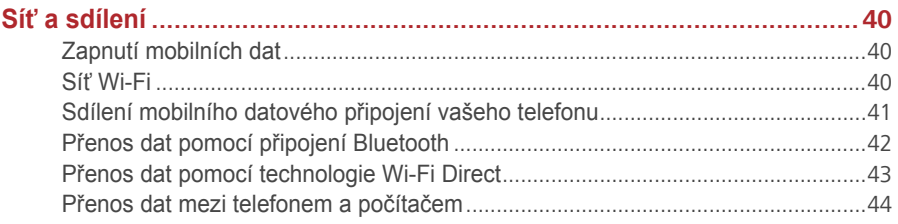

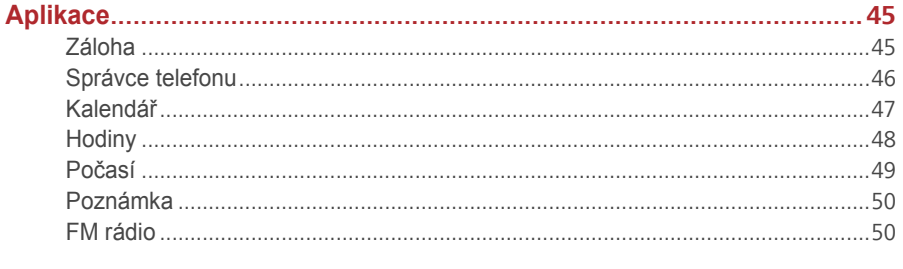

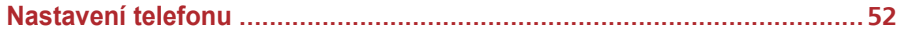

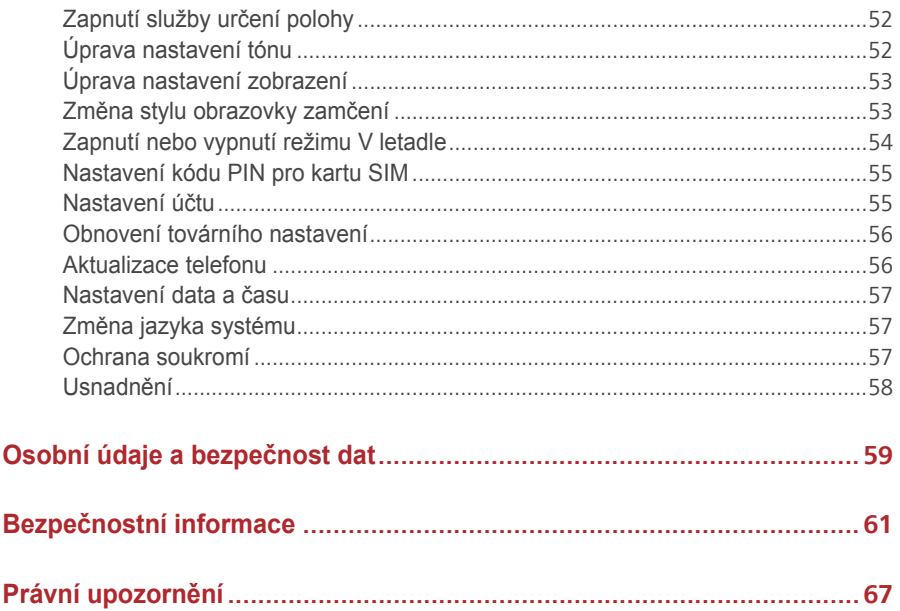

# <span id="page-4-0"></span>**Úvod**

Než začnete telefon používat, pozorně si návod přečtěte.

Všechny obrázky a ilustrace v tomto dokumentu mají pouze informativní charakter. Skutečný produkt se může lišit.

Funkce popsané v tomto návodu slouží pouze jako reference. Některé funkce nemusí být podporovány všemi telefony.

## **Symboly a definice**

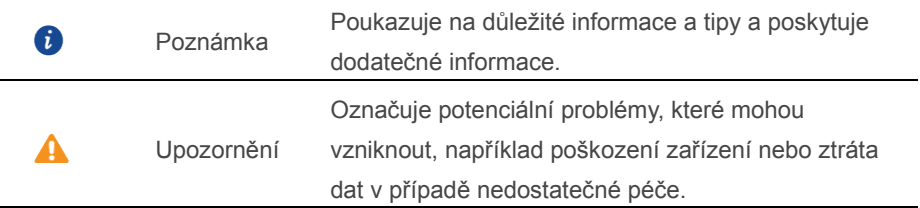

## <span id="page-5-0"></span>**Prvotřídní funkce**

## <span id="page-5-1"></span>**Easy Key**

Easy Key je multi-funkční tlačítko na levé straně telefonu. Různá gesta provedená s chytrým tlačítkem spouští různé funkce. Tlačítko je zcela přizpůsobitelné, takže lze definovat, jakou funkci dané gesto spustí.

Chcete-li Easy Key přizpůsobit, přejděte na > **Easy Key.**

## <span id="page-5-2"></span>**Sejf**

Funkce Sejf vám pomáhá uchovávat důležité soubory a chránit soukromí.

## **Povolení sejfu**

- 1. Na domovské obrazovce klepněte na . **. .** .
- 2. Pod volbou **Kategorie** nebo **Místní**, klepněte na .
- 3. Klepněte na **Aktivovat**.
- 4. Podle pokynů na obrazovce vyplňte hesla a odpovědi na bezpečnostní otázky a poté klepněte na **Hotovo**.

## **Přidání souborů do sejfu**

- 1. Na domovské obrazovce klepněte na .
- 2. Pod volbou **Kategorie** nebo **Místní**, klepněte na .
- 3. Zadejte heslo a klepněte na **Hotovo**.
- 4. Klepněte na **Přidat**.
- 5. Postupujte podle pokynů na obrazovce a vyberte soubory, které chcete přidat do sejfu.
- 6. Klepnutím na **PŘIDAT** přidejte vybrané soubory do sejfu.

## <span id="page-5-3"></span>**Nové režimy fotoaparátu**

#### **Přední blesk**

Přední blesk kompenzuje tmavé scény a u objektů v protisvětle lze pomocí něho dosáhnout lepších světelných podmínek.

- 1. Na domovské obrazovce klepněte na  $\bullet$
- 2. Klepněte na  $\mathbb{Q}$  přepněte na přední fotoaparát.
- 3. Klepněte na  $\frac{1}{2}$  >  $\frac{1}{2}$  zapněte přední blesk.

4. Klepněte na  $\bullet$  spustite snímání.

## **Časosběrný režim**

Pomocí tohoto režimu můžete nasnímat zrychlené video pomalu se měnící scény, například západu nebo východu slunce.

- 1. Na domovské obrazovce klepněte na  $\bullet$ .
- 2. Tažením prstu vlevo nebo vpravo vyberte **Časosběrný režim.**
- 3. Klepnutím na  $\bullet$  spustíte záznam.
- 4. Klepnutím na **záznam zastavíte. Nasnímané video bude přehráno** zrychleně.

## <span id="page-6-0"></span>**Spuštění fotoaparátu z galerie**

- 1. Na domovské obrazovce klepněte na
- 2. Přejeďte prstem dolů po obrazovce **Fotografie** a zobrazí se hledáček v režimu poloviční obrazovky. Opětovným přejetím dolů spustíte fotoaparát.
- 3. Klepnutím na  $\bullet$  pořídíte fotografii.
- 4. Klepnutím na tlačítko  $\leq$  Návrat se vrátíte do Galerie.

## <span id="page-6-1"></span>**Režim palce**

Režim palce umožňuje snadnější používání telefonů s velkými obrazovkami a rychlé sdílení vizitek s kódem QR s přáteli.

## **Rozvržení pro jednu ruku**

- 1. Na domovské obrazovce klepněte na  $\bullet$ .
- 2. Pod volbou **Vše**, klepněte na položku **Uživatelské rozhraní pro jednu ruku** > **Rozložení pro jednu ruku**.
- 3. Povolte **Rozložení pro jednu ruku**. Potom můžete táhnout prstem po virtuální navigační liště do obou stran a tím změnit rozložení obrazovky a usnadnit dosažení všech funkcí.

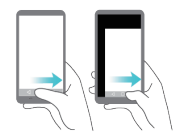

#### **Posunutí klávesnice**

1. Na domovské obrazovce klepněte na  $\circledcirc$ 

- 2. Pod volbou **Vše** klepněte na položku **Uživatelské rozhraní pro jednu ruku** > **Pohyblivá klávesnice**.
- 3. Povolte **Pohyblivá klávesnice**. Potom můžete klepnutím na šipky na obou stranách obrazovky přesouvat klávesnici, volič nebo nabídku v průběhu hovoru do stran tak, abyste na ně dosáhli.

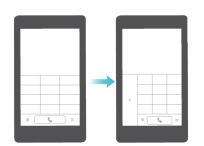

#### **Přesunutí obrazovky dolů**

Pokud na obrazovce kontaktů, voliče, zpráv nebo e-mailu nemůžete dosáhnout na položky v blízkosti horní části obrazovky, klepněte do horní poloviny obrazovky a přetažením dolů a uvolněním (po 1 s) přesuňte celé rozhraní dolů blíže k palci. Na obrazovce voliče, kontaktů nebo odeslání zpráv přetáhnutím dolů a uvolněním zobrazte osobní vizitku s kódem QR. Vaši přátelé mohou tuto vizitku naskenovat a tím okamžitě získat vaše telefonní číslo.

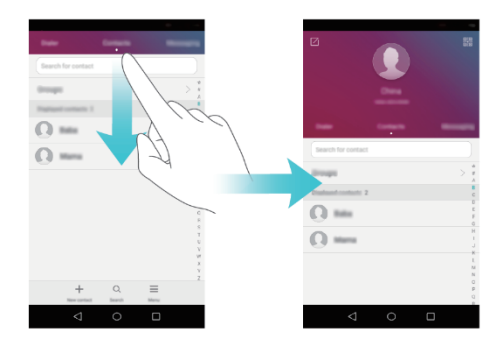

## <span id="page-8-0"></span>**Začínáme**

## <span id="page-8-1"></span>**První pohled na telefon**

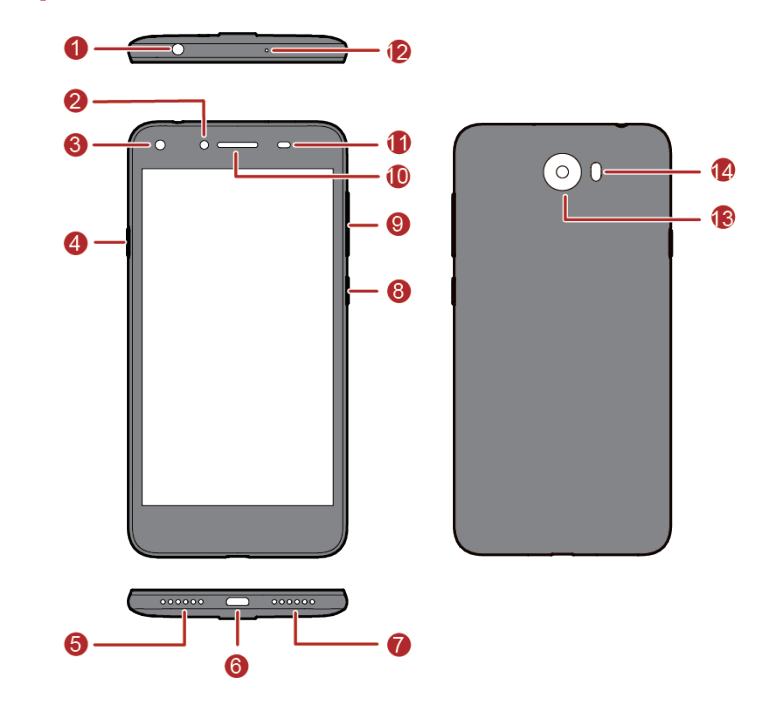

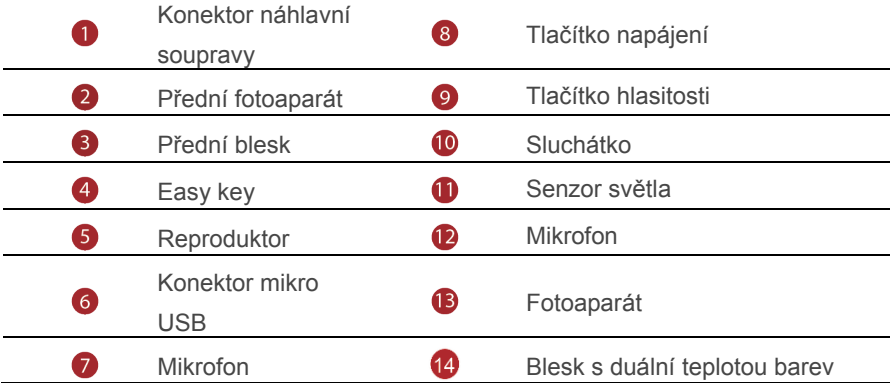

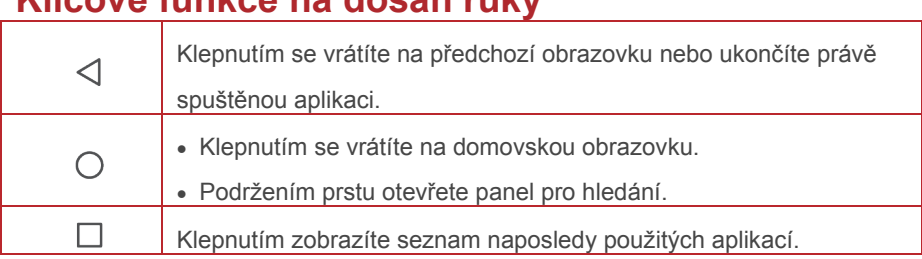

## <span id="page-9-0"></span>**Klíčové funkce na dosah ruky**

## <span id="page-9-1"></span>**Zamknutí a odemknutí obrazovky**

#### **Uzamčení obrazovky**

- Metoda 1: Stisknutím tlačítka napájení ručně uzamkněte obrazovku.
- Metoda 2: Po uplynutí určité doby nečinnosti telefon automaticky zamkne obrazovku.

Metodu uzamčení obrazovky nastavíte na domovské obrazovce klepnutím na . Klepněte na **Zámek obrazovky a hesla** > **Heslo**.

## **Odemčení obrazovky**

Pokud je obrazovka vypnutá, stisknutím tlačítka napájení ji zapnete. Posuňte prst libovolným směrem, aby se obrazovka odemknula.

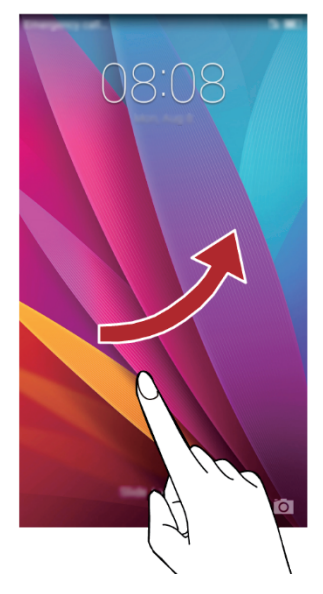

## <span id="page-10-0"></span>**Připojení k síti Wi-Fi**

- 1. Rychlým tahem prstem od stavového řádku dolů otevřete oznamovací panel.
- 2. V části **Zástupci** klepněte a podržte prst na položce <sup>a</sup> a zobrazí se obrazovka nastavení Wi-Fi.
- 3. Klepnutím na přepínač Wi-Fi zapněte připojení Wi-Fi. Telefon poté vyhledá dostupné sítě Wi-Fi a zobrazí je.
- 4. Klepněte na síť Wi-Fi, ke které se chcete připojit. Pokud je síť Wi-Fi zašifrovaná, zadejte po zobrazení výzvy heslo.

## <span id="page-10-1"></span>**Zapnutí mobilních dat**

- 1. Rychle táhněte prstem od stavového řádku dolů, aby se otevřel panel oznámení.
- 2. V části **Zástupci** klepnutím na  $\omega$  zapněte mobilní datové připojení.

**D** Pokud nepotřebujete přístup k internetu, mobilní datové služby vypněte z důvodu úspory baterie a omezení využití dat.

## <span id="page-10-2"></span>**Gesta dotykové obrazovky**

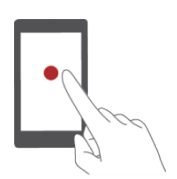

**Klepnutí**: Klepněte jednou na položku. Například klepnutím na aplikaci vyberete nebo spustíte příslušnou aplikaci.

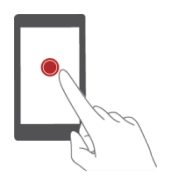

**Klepnutí a přidržení**: Klepněte a nechte prst na obrazovce alespoň 2 sekundy. Například podržením prstu na prázdném místě na domovské obrazovce vstupte do režimu úprav.

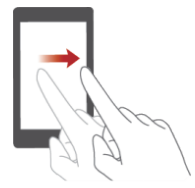

**Rychlé táhnutí**: Přesuňte prst svisle nebo vodorovně po obrazovce. Například můžete rychlým tahem prstem vlevo nebo vpravo pod položkou **Oznámení** oznamovacího panelu zrušit oznámení. Rychlým tažením svisle nebo vodorovně přejdete na další domovské obrazovky, posunete se dokumentem atd.

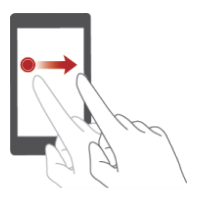

**Poklepat**: Klepněte a podržte položku a pak ji přesuňte na jiné místo. Tak můžete změnit uspořádání aplikací a widgetů na domovské obrazovce.

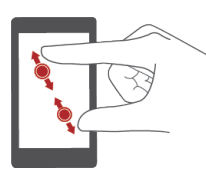

**Roztažení a stažení**: Roztáhnutím dvou prstů od sebe přiblížíte obraz. Stažením prstů k sobě obraz na mapě, webové stránce nebo v obrázku oddálíte.

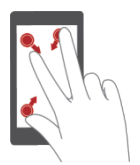

**Stažení tří prstů k sobě**: Stáhnutím třech prstů k sobě na domovské obrazovce zobrazte miniatury obrazovky.

## <span id="page-11-0"></span>**Ovládání pohybem**

Motion control vám umožní ovládat telefon pomocí jednoduchých pohybů a gest.

Můžete například telefon ztišit jeho otočením nebo přijímat hovory nebo rychle volat zvednutím telefonu k uchu.

- 1. Na domovské obrazovce klepněte na  $\bullet$ .
- 2. Pod volbou klepněte na položku **Ovládání pohybem**.
- 3. Na obrazovce **Ovládání pohybem** vyberte možnost a vyberte pohyb, kterým ji povolíte.
- **Převrácení**: Ztišení zvuků a zastavení vibrací u příchozích hovorů, alarmů a časovačů.

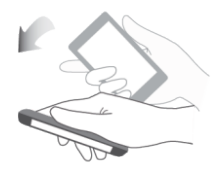

 **Zatřást**: Podržením prstu na prázdné oblasti na domovské obrazovce spustíte režim úpravy. Zatřesením s telefonem uspořádejte své ikony.

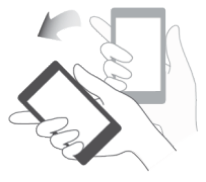

**Poklepání**: Poklepáním na obrazovku ji zapněte.

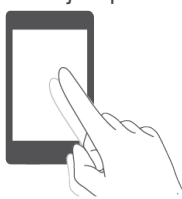

 **Nakreslit**: Je-li obrazovka vypnutá, nakreslením písmene otevřete příslušnou aplikaci.

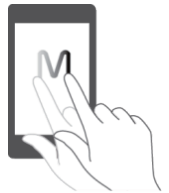

## <span id="page-13-0"></span>**Stavové ikony**

Stavové ikony se mohou lišit dle vašeho regionu nebo operátora.

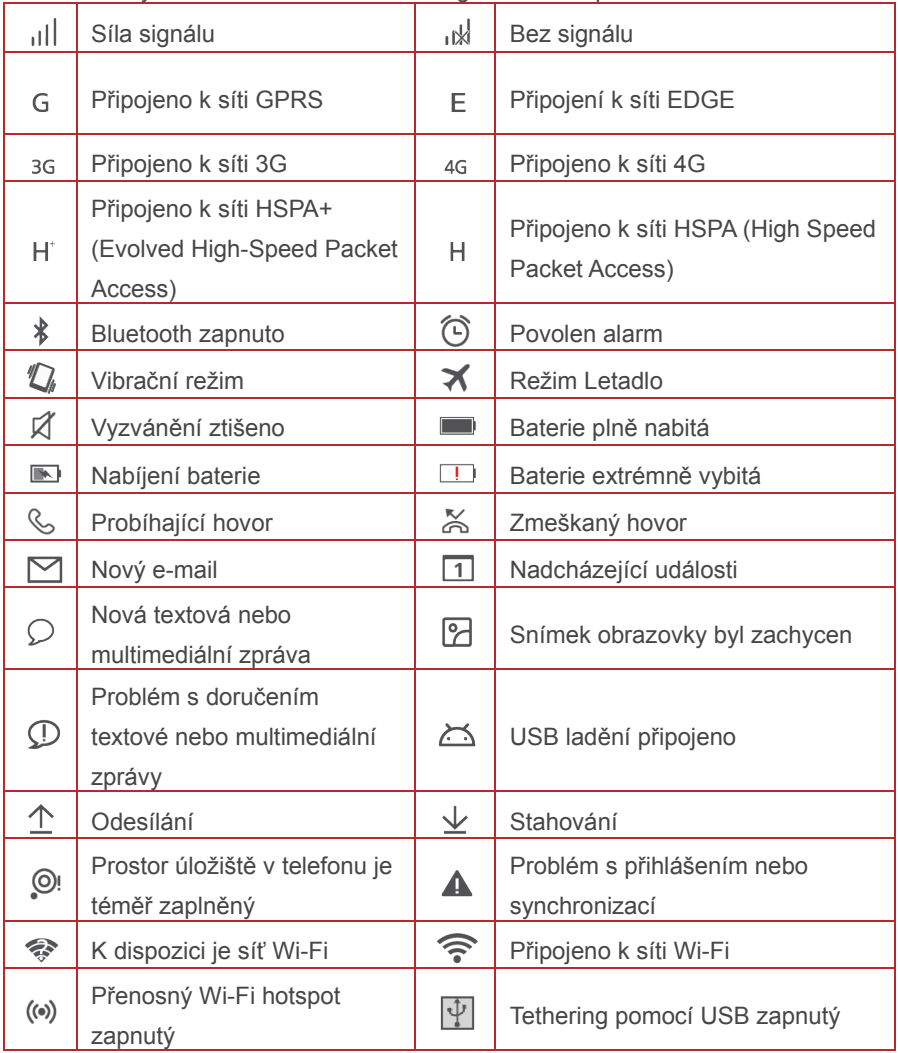

## <span id="page-13-1"></span>Domů

Domovské obrazovky jsou místa, kde naleznete oblíbené widgety a všechny své aplikace. Odstranili jsme seznam aplikací, abychom vám k aplikacím nabídli pohodlnější a přímější cestu.

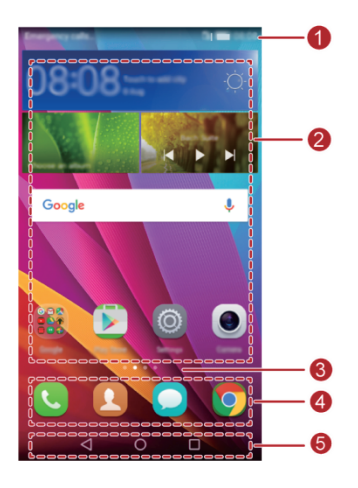

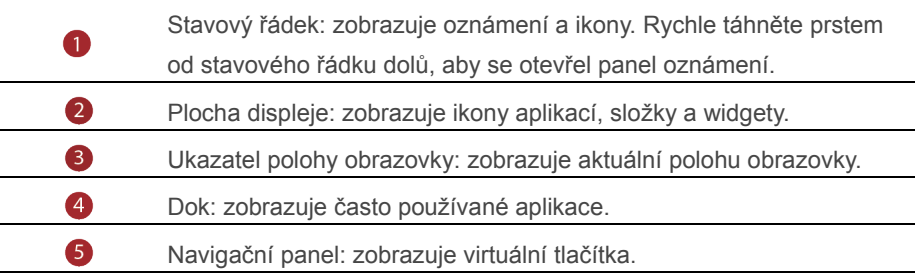

#### **Automatické otočení obrazovky**

Otočíte-li telefon při procházení webové stránky nebo prohlížení fotografie, obrazovka se automaticky přepne mezi zobrazením na šířku a zobrazením na výšku. Dále vám tato funkce umožňuje využívat aplikace pracující se snímačem naklánění, například závodní hry.

- 1. Rychlým tahem prstem od stavového řádku dolů otevřete oznamovací panel.
- 2. Pod položkou **Zástupci** klepnutím na **Aut. otočit** povolíte nebo zakážete funkci automatického otáčení obrazovky.

## **Pořízení snímku obrazovky**

Chcete sdílet zajímavou scénu z filmu nebo se pochlubit novým nejvyšším skóre ve hře? Pořiďte snímek obrazovky a sdílejte jej.

Snímek obrazovky pořídíte současným stisknutím vypínače a tlačítka pro snížení hlasitosti. Pak otevřete oznamovací panel a klepnutím na  $\leq$  nastavte sdílení snímku. Ve výchozím stavu se snímky obrazovky ukládají do složky **Snímky displeje** v aplikaci **Galerie**.

Snímek obrazovky lze pořídit také otevřením oznamovacího panelu a klepnutím na položku pod panelem **Zástupci**.

#### **Uspořádání aplikací a widgetů na domovské obrazovce**

Pomocí následujících operací můžete organizovat svoje aplikace, widgety nebo složky:

 **Přidání widgetu**: Na domovské obrazovce podržte prst na prázdném místě a zobrazí se nabídka možností **Widgety**. Vyberte widget a přetáhněte jej na domovskou obrazovku.

Pokud na domovské obrazovce není dostatek volného místa, telefon automaticky vytvoří vpravo od původní domovské obrazovky novou, kam widget umístí. Maximálně můžete mít šest domovských obrazovek.

- **Přesunutí aplikace nebo widgetu**: Na domovské obrazovce klepněte a podržte prst na libovolné ikoně aplikace nebo widgetu, až telefon zavibruje. Tím přejdete do režimu úprav. Potom můžete přetáhnout aplikaci nebo widget do libovolného vhodného prázdného prostoru.
- **Odstranění aplikace nebo widgetu**: Na domovské obrazovce podržte prst na ikoně aplikace nebo widgetu, které chcete odstranit, dokud se nezobrazí  $\overline{11}$ . Přetáhněte ikonu nechtěné aplikace nebo widget na tlačítko  $\Box$ .
- **Vytvoření složky**: Na domovské obrazovce přetáhněte jednu aplikaci na jinou. Tím se vytvoří složka obsahující obě aplikace.
- **Skrytí ikon aplikací:** Umístěte dva prsty na domovskou obrazovku a roztáhněte je od sebe. Klepněte na  $+$ , vyberte ikony aplikací, které chcete skrýt, a potom klepněte na **Ok**. Aplikace se nebudou po skrytí zobrazovat na domovské obrazovce.

## **Správa domovských obrazovek**

Stáhnutím třech prstů k sobě na domovské obrazovce zobrazte miniatury domovské obrazovky

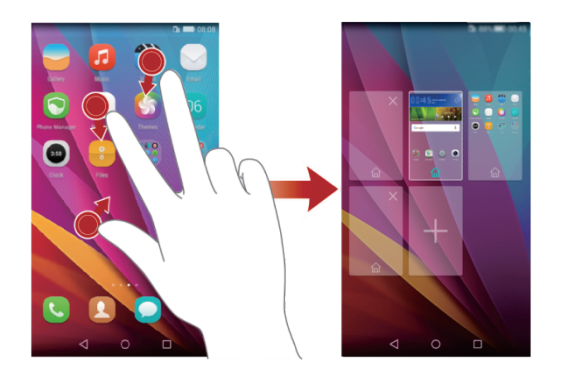

• Nastavení výchozí domovské obrazovky: Klepněte na  $\widehat{\omega}$  ve spodní části obrazovky a vyberte aktuální domovskou obrazovku jako výchozí.

.

- **Přesunutí domovské obrazovky**: Podržte prst na domovské obrazovce, dokud se obrazovka nezvýrazní, a přetáhněte domovskou obrazovku do požadované polohy.
- **Přidání domovské obrazovky**: Klepnutím na  $\overline{+}$  přidáte domovskou obrazovku.
- **Odstranění domovské obrazovky**: Klepnutím na  $\chi$  odstraníte prázdnou domovskou obrazovku.

## **Oznámení**

#### **Oznamovací panel**

Rychle táhněte prstem od stavového řádku dolů, aby se otevřel panel oznámení. Rychlým tahem vlevo nebo vpravo můžete přepínat mezi kartami s oznámeními a rychlými přepínači.

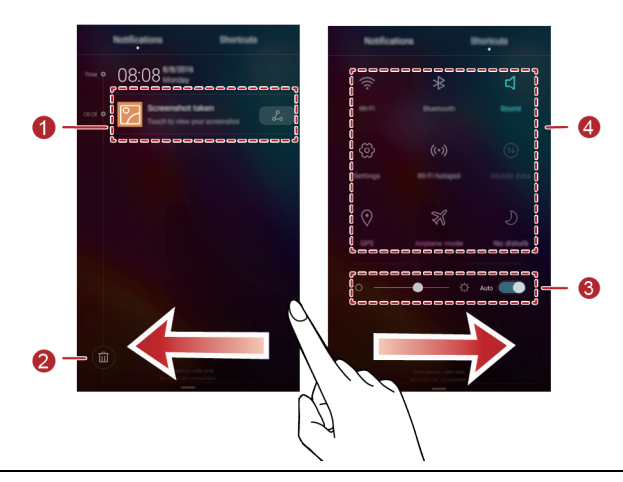

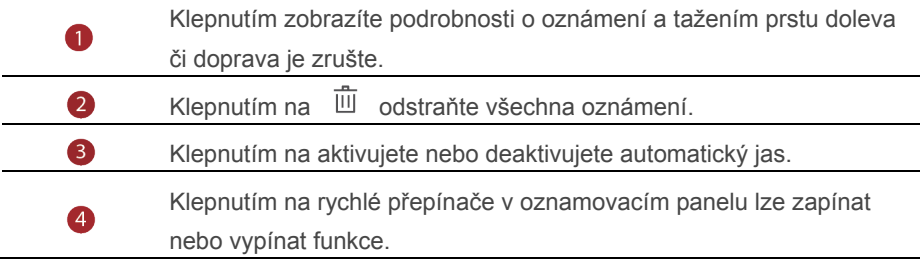

## <span id="page-17-0"></span>**Přístup k aplikacím**

#### **Spouštění aplikací a přepínání mezi aplikacemi**

Na domovské obrazovce klepněte na ikonu aplikace, aby se otevřela. Chcete-li přepnout do jiné aplikace, klepnutím na tlačítko  $\circ$  se vraťte na domovskou obrazovku a klepněte na ikonu aplikace, kterou chcete otevřít.

#### **Zobrazení naposledy použitých aplikací**

Klepnutím na  $\Box$  zobrazíte seznam nedávno používaných aplikací. Nyní můžete:

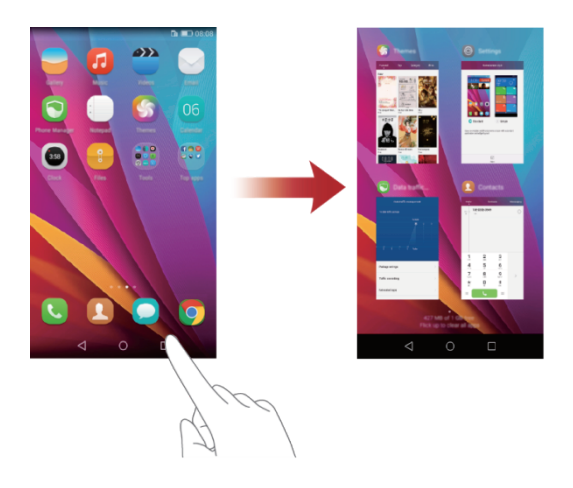

- Klepnutím na miniaturu aplikace otevřete danou aplikaci.
- Tahem prstu vlevo nebo vpravo můžete zobrazit nedávno použité aplikace.
- Tahem prstu nahoru na miniatuře můžete zavřít příslušnou aplikaci.
- Tahem prstu z dolní části obrazovky, dokud se nezobrazí  $(\widehat{\mathbb{D}})$ , můžete zavřít všechny aplikace v seznamu. Uzamčené aplikace nebudou zavřeny.

## <span id="page-18-0"></span>**Individuální nastavení telefonu**

#### **Změna stylu domovské obrazovky**

Váš telefon podporuje standardní a jednoduché styly domovské obrazovky.

- 1. Na domovské obrazovce klepněte na  $\circledcirc$ .
- 2. Pod volbou **Vše** klepněte na položku **Styl domovské obrazovky**.
- 3. Vyberte **Jednoduchý** a klepněte na .

Klepnutím na **Stand. obrazovka** přepněte z jednoduché domovské obrazovky na standardní domovskou obrazovku.

#### **Změna motivu**

- 1. Na domovské obrazovce klepněte na **6**.
- 2. Můžete:
- Vybrat motiv.
- Klepnout na  $\frac{88}{8}$  a přizpůsobit styl motivu, tapetu a další položky.
	- 3. Klepněte na  $\vee$

#### **Změna tapety**

- 1. Podržením prstu na prázdném místě na domovské obrazovce vstupte do režimu úprav.
- 2. Klepněte na **Tapety**.
- 3. Na obrazovce **Tapety** můžete provést následující operace:
- Klepněte na **Tapeta uzamk. obraz.** pro nastavení tapety zobrazené na obrazovce pro zamknutí telefonu.
- Klepnutím na **Tapeta plochy** nastavíte tapetu domovské obrazovky.
- Klepnutím na přepínač **Změnit zatřesením** nastavte změnu tapety domovské obrazovky při zatřesení telefonem.
- Klepnutím na přepínač **Náhodná změna** nastavíte automatickou změnu tapety domovské obrazovky v pravidelných intervalech.

#### **Nastavení vyzvánění**

- 1. Na domovské obrazovce klepněte na ...
- 2. Pod volbou **Vše** klepněte na položku **Zvuk**.
- 3. Klepněte na **Vyzváněcí tón telefonu** nebo **Výchozí tón oznámení** a zvolte některou z následujících karet:
- **Vyzvánění**: Vyberte z výchozího výběru.
- **Hudba**: Vybíráte ze zvukových souborů, které jsou v telefonu uloženy.

Pokud váš telefon podporuje dvě karty, můžete nastavit vyzvánění pro každou kartu.

4. Klepněte na  $\sqrt{ }$ 

#### **Změna velikosti písma**

- 1. Na domovské obrazovce klepněte na ...
- 2. Pod volbou **Vše** klepněte na položku **Obrazovka**.
- 3. Klepněte na **Velikost písma** a vyberte velikost písma.

## <span id="page-19-0"></span>**Textové zprávy**

Telefon je vybaven několika metodami zadávání textu. Pomocí klávesnice na obrazovce můžete rychle zadávat text.

- Po klepnutí do textového pole se na obrazovce otevře klávesnice.
- Klávesnici na obrazovce skrviete klepnutím na  $\nabla$ .

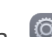

#### **Volba metody zadávání textu**

- 1. Na obrazovce zadávání textu rychle táhněte prstem od stavového řádku dolů, aby se otevřel oznamovací panel.
- 2. Pod volbou **Oznámení** klepněte na položku **Výběr metody zadávání dat**.
- 3. Vyberte klávesnici.

Chcete-li změnit výchozí metodu zadávání dat do telefonu, na domovské obrazovce klepněte na . Pod položkou **Vše** klepněte na **Jazyk a vstup** > **Výchozí klávesnice** vyberte metodu zadávání dat.

#### **Úprava textu**

V telefonu můžete vybrat, vyjmout, kopírovat a vložit text.

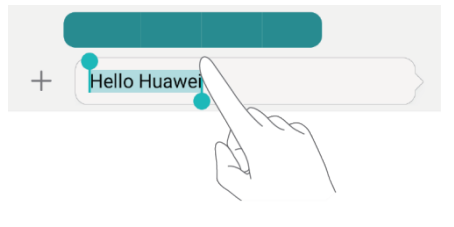

- **Výběr textu**: Podržením prstu na textu přenesete značky <sup>1</sup>• nahoru. Pak přetažením značky nebo vyberte rozsah textu, nebo klepnutím na **Vybrat vše** vyberte všechen text v textovém poli.
- **Kopírování textu**: Vyberte text a klepněte na **Kopírovat**.
- **Vyjmutí textu**: Vyberte text a klepněte na **Vyjmout**.
- **Vložení textu**: Klepněte a podržte prst na místě, kam chcete text vložit, a tažením přesuňte bod vložení a klepnutím **Vložit** vložte zkopírovaný nebo vyjmutý text.

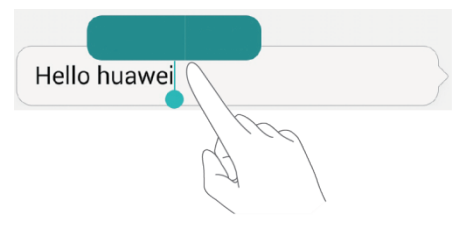

## <span id="page-21-0"></span>**Hovory a kontakty**

## <span id="page-21-1"></span>**Telefonování**

## **Chytré vytáčení**

Chytré vytáčení umožňuje rychle vyhledat kontakty zadáním části jejich jmen nebo čísel.

- 1. Na domovské obrazovce klepněte na
- 2. Pod položkou **Vytáčení** zadejte iniciály nebo několik prvních písmen jména kontaktu nebo část telefonního čísla kontaktu. Odpovídající kontakty ve vašem telefonu a telefonní čísla v protokolu hovorů se poté zobrazí v seznamu.
- 3. V seznamu klepněte na kontakt, který chcete volat.
- 4. Hovor ukončíte, klepnutím na **. 2. kdy**

## **Volání z Kontaktů**

- 1. Na domovské obrazovce klepněte na  $\bullet$ .
- 2. V části **Kontakty** klepněte na kontakt, který chcete volat.
- 3. Klepněte na číslo kontaktu.

## **Volání z protokolu hovorů**

- 1. Na domovské obrazovce klepněte na **. O**
- 2. Pod položkou **Vytáčení** v protokolu hovorů vyberte kontakt nebo číslo, na které chcete zatelefonovat.

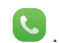

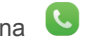

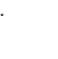

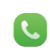

## **Tísňové volání**

I v případě naléhavé situace budete mít možnost provést tísňové volání bez použití karty SIM. Nicméně musíte být stále v oblasti pokrytí.

- 1. Na domovské obrazovce klepněte na  $\bullet$ .
- 2. Pod položkou **Vytáčení** zadejte místní tísňové číslo a poté klepněte na  $\mathcal{L} = \mathcal{L} = \mathcal{L}$ .

U některých modelů telefonů lze provést tísňové volání dokonce i z obrazovky zamčení. Na obrazovce zamčení klepněte na**Tísňové volání**, zadejte místní tísňové číslo a klepněte na **kontrade a** 

**A** Tísňová volání závisí na kvalitě mobilní sítě, prostředí použití, zásadách operátora a místních zákonech a předpisech. Nikdy se nespoléhejte pouze na telefon, když potřebujete vyřídit kritickou komunikaci v naléhavé situaci.

#### **Rychlá volba**

- 1. Na domovské obrazovce klepněte na
- 2. Pod volbou **Vytáčení** klepněte na položku > Nastavení rychlého vytáčení.
- 3. Klepnutím na  $+$  na vyberte v seznamu kontakt a přiřaďte mu číslicové tlačítko.

Číselné tlačítko **1** je výchozím tlačítkem pro hlasovou schránku. Nelze jej nastavit jako číslo rychlé volby.

4. Na číselníku klepnutím a podržením číselného tlačítka přiřazeného kontaktu rychle zavolejte kontakt.

#### **Mezinárodní hovor**

- 1. Na domovské obrazovce klepněte na
- 2. Pod volbou **Vytáčení, klepnutím a podržením prstu na 0 zadejte +.**.
- 3. Zadejte v pořadí kód země nebo regionu, oblastní předvolbu a telefonní číslo.
- 4. Klepněte na **kontrole 1946**

## <span id="page-22-0"></span>**Přijetí nebo odmítnutí hovoru**

Při příchozím hovoru můžete stisknutím tlačítka hlasitosti ztlumit vyzvánění. Při uzamčené obrazovce jsou k dispozici tyto možnosti:

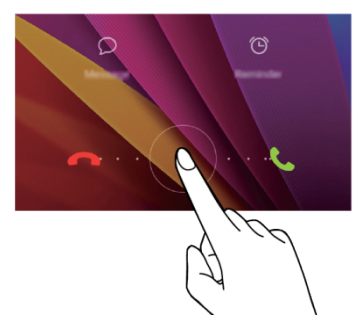

- Tažením ikony  $\odot$  doprava přijmete hovor.
- Tažením ikony  $\odot$  doleva odmítnete hovor.
- Klepnutím na  $\Omega$  vyberte zprávu nebo upravte zprávu při odmítnutí hovoru.
- Klepnutím na  $\bigcirc$  nastavte připomenutí zpětného volání.

Při odemčené obrazovce jsou k dispozici tyto možnosti:

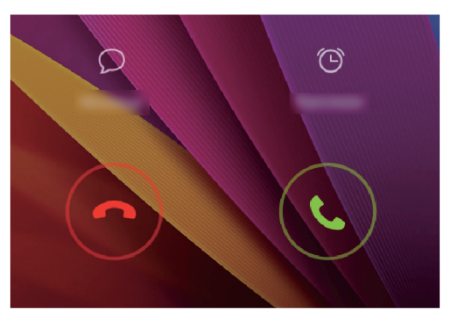

- Klepnutím na  $\bigcirc$  přijmete hovor.
	-
- Klepnutím na  $\odot$  odmítnete hovor.
- Klepnutím na  $\Omega$  vyberte zprávu nebo upravte zprávu při odmítnutí hovoru.
- Klepnutím na  $\circled{c}$  nastavte připomenutí zpětného volání.
- Chcete-li na obrazovce voliče upravit zprávu, která bude odeslána, klepněte  $na \equiv$  > Nastavení hovorů > Odmítat hovory pomocí SMS.

## <span id="page-24-0"></span>**Co můžete dělat během hovoru**

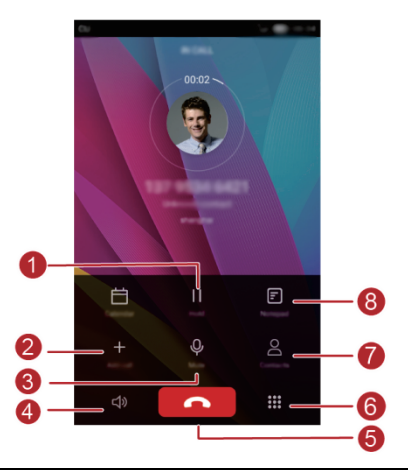

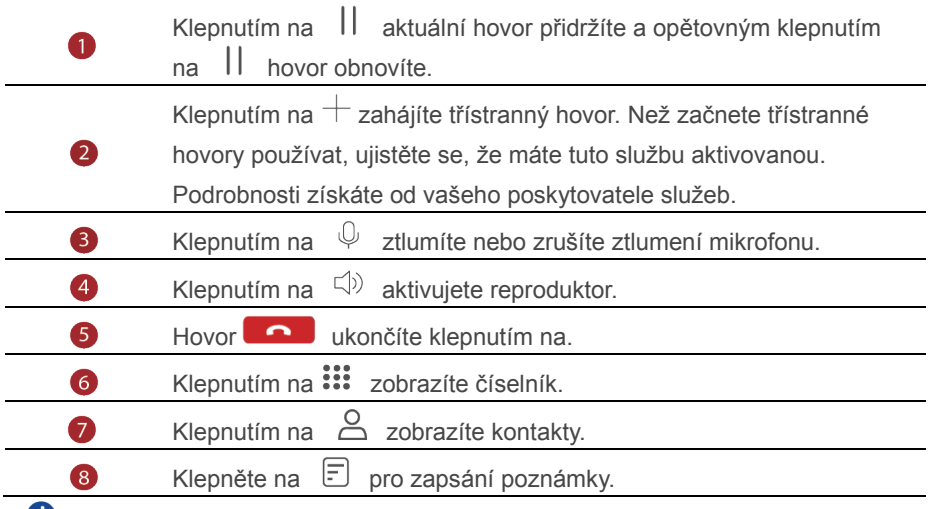

C Chcete-li se vrátit k obrazovce volání, rychle táhněte prstem od stavového řádku dolů, aby se otevřel panel oznámení, a klepněte na **Aktuální hovor**.

## <span id="page-25-0"></span>**Přijetí hovoru od dalšího účastníka**

Než přijmete hovor od dalšího účastníka, ujistěte se, že jste zapnuli funkci dalšího hovoru na lince.

- 1. Máte-li příchozí hovor, když již hovoříte s někým jiným, klepněte na  $\heartsuit$ přijmete nový hovor a první hovor podržíte.
- 2. Můžete mezi oběma hovory přepínat, klepnutím na  $\Rightarrow$ .

## <span id="page-25-1"></span>**Uskutečnění konferenčního hovoru**

S vaším telefonem lze snadno uskutečnit konferenční hovory mezi přáteli, rodinou i spolupracovníky. Zavolejte na jedno číslo (nebo přijměte hovor) a poté zavolejte na další číslo, které můžete přidat do konferenčního hovoru.

Než začnete konferenční hovory používat, ujistěte se, že máte tuto službu aktivovanou. Podrobnosti získáte od vašeho poskytovatele služeb.

- 1. Zavolejte prvního účastníka.
- 2. Když je hovor spojen, klepnutím na  $+$ zavolejte druhého účastníka. Hovor s prvním účastníkem bude přidržen.
- 3. Jakmile je spojen druhý hovor, klepnutím na  $\star$  zahajte konferenční hovor.
- 4. Chcete-li přidat do hovoru další účastníky, opakujte kroky 2 a 3.
- 5. Hovor ukončíte klepnutím na **1940**.

## <span id="page-25-2"></span>**Použití protokolu hovorů**

V protokolu hovorů jsou uloženy záznamy o všech odchozích, příchozích i zmeškaných hovorech.

#### **Přidání kontaktu z protokolu hovorů**

- 1. Na domovské obrazovce klepněte na  $\bullet$ .
- 2. Pod položkou **Vytáčení** klepněte na  $\overline{w}$  vedle čísla, které chcete přidat.
- 3. Klepněte na  $+$  nebo  $\triangle$ .

Můžete také klepnout a podržet prst na čísle, které chcete přidat, a klepnout na **Vytvořit nový kontakt** nebo **Uložit do existujícího kontaktu**.

#### **Odstranění záznamů o hovorech**

- 1. Na domovské obrazovce klepněte na  $\bullet$ .
- 2. Nabídka **Vytáčení** umožňuje:
- Klepněte a podržte prst na jménu kontaktu nebo telefonním čísle a klepnutím na **Odstranit záznam**>**Smazat** odstraníte tento záznam o hovoru.
- Klepněte na > **Odstranit protokol hovorů** pro odstranění více záznamů najednou.

## <span id="page-26-0"></span>**Zapnutí kapesního režimu**

If you're ever worried about missing important calls when your phone is in your pocket or bag, try turning on pocket mode. Once enabled, pocket mode will gradually increase the ringtone volume and vibration intensity for incoming calls.

- 1. Na domovské obrazovce klepněte na  $\bullet$ .
- 2. Pod volbou **Vytáčení** klepněte na položku > **Nastavení hovorů**.
- 3. Zapněte **Kapesní režim**.

## <span id="page-26-1"></span>**Nastavení hovorů**

#### **Povolení přesměrování hovorů**

Nestíháte přijímat všechny hovory jedním telefonem? Přesměrujte je na jiné číslo a už nikdy nezmeškáte žádný důležitý hovor.

- 1. Na domovské obrazovce klepněte na **byl na**
- 2. Pod volbou **Vytáčení** klepněte na položku > **Nastavení hovorů**.
- 3. Klepněte na **Přesměrování hovorů**. Pokud váš telefon podporuje použití dvou karet SIM, Vyberte karet SIM, klepněte na **Přesměrování hovorů**.
- 4. Vyberte režim přesměrování.
- 5. Zadejte telefonní číslo, na které chcete hovory přesměrovat, a klepněte na **Povolit**.

#### **Povolení čekajícího hovoru**

Funkce čekajícího hovoru umožňuje během probíhajícího hovoru přijmout další příchozí hovor a přepínat mezi těmito dvěma hovory.

- 1. Na domovské obrazovce klepněte na  $\mathbb{C}$ .
- 2. Pod volbou **Vytáčení** klepněte na položku >**Nastavení hovorů**.
- 3. Klepněte na **Další nastavení**. Pokud váš telefon podporuje použití dvou karet SIM, Vyberte karet SIM, klepněte na **Další nastavení**.
- 4. Výběre**m Další hovor na lince** tuto funkci aktivujte.

## <span id="page-27-0"></span>**Správa kontaktů**

## **Vytvoření kontaktu**

- 1. Na domovské obrazovce klepněte na ...
- 2. Klepněte na  $+$ .
- 3. V rozevíracím seznamu klepněte na místo, kam chcete kontakt uložit.
- 4. Zadejte jméno kontaktu, telefonní číslo a další informace.
- 5. Klepněte na  $\sqrt{}$ .

## **Úprava kontaktu**

- 1. Na domovské obrazovce klepněte na
- 2. Klepněte na kontakt, který chcete upravit, a potom klepněte na **Upravit**.
- 3. Upravte informace o kontaktu.
- 4. Klepněte na  $\vee$ .

## **Odstranění kontaktu**

- 1. Na domovské obrazovce klepněte na  $\bullet$ .
- 2. Klepněte na >**Smazat**.
- 3. Klepněte na kontakty, které chcete odstranit, nebo klepnutím na **Vybrat vše** vyberte všechny kontakty.
- 4. Klepněte na 山
- 5. Klepněte na **Smazat**.

## <span id="page-27-1"></span>**Vyhledání kontaktu**

- 1. Na domovské obrazovce klepněte na  $\bullet$ .
- 2. Zadejte jméno nebo iniciály kontaktu. Během psaní se budou zobrazovat odpovídající kontakty.

## <span id="page-27-2"></span>**Import nebo export kontaktů**

Váš telefon podporuje pouze soubory s kontakty ve formátu .vcf. Jedná se o standardní formát souborů s kontakty. Do souborů .vcf lze uložit jména kontaktů, adresy, telefonní čísla a další informace.

## **Import kontaktů z úložiště**

- 1. Na domovské obrazovce klepněte na
- 2. Klepněte na > **Import/Export** > **Importovat z úložiště**.

3. Vyberte jeden nebo více souborů .vcf a klepněte na **OK**.

#### **Import kontaktů z karty SIM**

- 1. Na domovské obrazovce klepněte na .
- 2. Klepněte na  $\equiv$  > Import/Export > Import z karty SIM. Pokud váš telefon podporuje používání dvou karet SIM, můžete si vybrat, zda bude import proveden z karty SIM 1 nebo karty SIM 2.
- 3. Klepněte na kontakty, které chcete importovat, nebo klepnutím na **Vybrat vše** vyberte všechny kontakty, a potom klepněte na **IMPORT**.

#### **Import kontaktů ze zařízení Bluetooth**

- 1. Na domovské obrazovce klepněte na  $\bullet$ .
- 2. Klepněte na  $\equiv$  > Import/Export > Importovat z jiného telefonu
- 3. Vyberte Podporuje Bluetooth a potom klepněte na Další.
- 4. Zapněte rozhraní Bluetooth na zařízení, ze kterého chcete importovat kontakty, a nastavte zařízení jako viditelné pro jiná zařízení Bluetooth.
- 5. Klepněte na Další. Telefon pak zapne rozhraní Bluetooth a vyhledá zařízení Bluetooth.
- 6. Klepněte na zařízení Bluetooth, ze kterého chcete importovat kontakty. Po připojení obou zařízení telefon automaticky importuje kontakty z jiného zařízení Bluetooth.

#### **Import kontaktů pomocí technologie Wi-Fi Direct**

- 1. Na domovské obrazovce klepněte na  $\bullet$ .
- 2. Klepněte na  $\equiv$  > Import/Export > Importovat z jiného telefonu

#### **Export kontaktů na úložiště**

- 1. Na domovské obrazovce klepněte na
- 2. Klepněte na > **Import/Export** > **Exportovat do úložiště**.
- 3. Klepněte na **Exportovat**.
- 4. Zvolte, odkud chcete exportovat kontakty, a klepněte na **OK**.

e výchozím nastavení je exportovaný soubor **vcf** uložen v kořenovém adresáři interního úložiště telefonu. Exportovaný soubor můžete zobrazit otevřením **Soubory**.

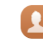

#### **Export kontaktů na kartu SIM**

- 1. Na domovské obrazovce klepněte na ...
- 2. Klepněte na  $\equiv$  > Import/Export > Export na kartu SIM. Pokud váš telefon podporuje používání dvou karet SIM, můžete si vybrat, zda bude export proveden na kartu SIM 1 nebo kartu SIM 2.
- 3. Klepněte na kontakty, které chcete exportovat, nebo klepnutím na **Vybrat vše** vyberte všechny kontakty, a potom klepněte na **Exportovat**.
- 4. Klepněte na **OK**.

#### **Sdílení kontaktu**

- 1. Na domovské obrazovce klepněte na
- 2. Klepněte na > **Import/Export** > **Sdílet kontakt**.
- 3. Klepněte na kontakty, které chcete sdílet, nebo klepnutím na **Vybrat vše** vyberte všechny kontakty.
- 4. Klepněte na  $\mathcal{L}_{\circ}$ , vyberte režim sdílení, a podle pokynů na obrazovce proveďte sdílení kontaktu.

## <span id="page-29-0"></span>**Přidání kontaktu mezi oblíbené kontakty**

- 1. Na domovské obrazovce klepněte na  $\bullet$ .
- 2. Podržte prst na kontaktu, který chcete přidat mezi oblíbené, a klepněte na

#### **Přidat k oblíbeným položkám**.

 $\bullet$  Během prohlížení podrobností kontaktu můžete také klepnutím  $\sqrt{2}$  přidat kontakt mezi oblíbené.

## <span id="page-29-1"></span>**Skupiny kontaktů**

Můžete vytvořit skupinu kontaktů a všem jejím členům současně odeslat zprávu nebo e-mail.

#### **Vytvoření skupiny kontaktů**

- 1. Na domovské obrazovce klepněte na  $\bullet$ .
- 2. Klepněte na **Skupiny** a poté na .
- 3. Pojmenujte skupinu a klepněte na **OK**.
- 4. Klepněte na  $+$ .
- 5. Vyberte kontakty, které chcete přidat do skupiny, nebo klepnutím na **Vybrat vše** vyberte všechny kontakty, a potom klepněte na  $\checkmark$ .

## **Úprava skupiny kontaktů**

- 1. Na domovské obrazovce klepněte na .
- 2. Klepněte na **Skupiny** a vyberte skupinu, kterou chcete upravit.
- 3. Klepněte na  $+$  a přidejte do skupiny nové členy.
- 4. Klepněte na  $\equiv$ . Poté můžete provádět následující činnosti:
- Klepnutím na **Odebrat členy** odeberete členy ze skupiny.
- Klepnutím na **Smazat skupinu** odstraníte skupinu.
- Klepnutím na **Přejmenovat** upravíte název skupiny.

#### **Odesílání zpráv nebo e-mailů skupině kontaktů**

- 1. Na domovské obrazovce klepněte na  $\bullet$ .
- 2. Klepněte na **Skupiny** a vyberte skupinu kontaktů, které chcete odeslat zprávu nebo e-mail.
- 3. Klepnutím na  $\bigcirc$  odešlete zprávu nebo klepnutím na  $\boxdot$  odešlete e-mail.

#### **Odstranění skupiny kontaktů**

- 1. Na domovské obrazovce klepněte na  $\blacksquare$ .
- 2. Klepněte na **Skupiny**.
- 3. Podržte prst na skupině kontaktů, kterou chcete odstranit, a klepněte na **Smazat**.
- 4. Klepněte na **Smazat**.

Odstraněním skupiny kontaktů se z telefonu neodstraní jednotlivé kontakty ve skupině.

## <span id="page-31-0"></span>**Zprávy a e-mail**

## <span id="page-31-1"></span>**Odeslání textové zprávy**

- 1. Na domovské obrazovce klepněte na  $\Box$
- 2. V seznamu vláken zpráv klepněte na  $+$ .
- 3. Klepněte do textové pole příjemce a zadejte jméno nebo telefonní číslo kontaktu. Můžete také klepnout na  $\alpha$  a na obrazovce seznamu kontaktů vybrat kontakt nebo skupinu kontaktů.
- 4. Klepněte do textového pole a napište zprávu.

 $\bullet$  Klepnutím na  $+$  vyberte typ přílohy a poté vyberte přílohu, kterou chcete přidat. Zpráva se automaticky změní na multimediální.

5. Klepněte na  $\triangleright$ .

## <span id="page-31-2"></span>**Odpovídání na zprávu**

- 1. Na domovské obrazovce klepněte na  $\Box$
- 2. V seznamu vláken zpráv klepněte na jméno nebo telefonní číslo kontaktu. Zobrazí se vlákno konverzace.
- 3. Klepněte do textového pole a napište odpověď.
- 4. Klepněte na  $\geq$ .

## <span id="page-31-3"></span>**Správa zpráv**

#### **Přeposlání zprávy**

- 1. Na domovské obrazovce klepněte na  $\Box$ .
- 2. V seznamu vláken zpráv klepněte na jméno nebo telefonní číslo kontaktu. Zobrazí se vlákno konverzace.
- 3. Podržte prst na zprávě, kterou chcete přeposlat, a klepněte na **Předat dál**.
- 4. Klepněte do textové pole příjemce a zadejte jméno nebo telefonní číslo kontaktu.
- 5. Klepněte na  $\triangleright$ .

#### **Přidání zprávy k oblíbeným**

Důležité zprávy můžete přidat k oblíbeným položkám. Oblíbené zprávy nebudou odstraněny při odstraňování konverzací

- 1. Na domovské obrazovce klepněte na  $\bullet$ .
- 2. V seznamu vláken zpráv klepněte na jméno kontaktu nebo jeho telefonní číslo, jestliže chcete zobrazit vlákno konverzace.
- 3. Podržte prst na zprávě, kterou chcete přidat k oblíbeným položkám, a klepněte  $na \equiv$  > **Kopírovat do Oblíbených.**

 $\bullet$  V seznamu vláken zpráv klepněte na  $\equiv$  > Oblíbené a zobrazte oblíbené zprávy.

#### **Odstranění zprávy**

- 1. Na domovské obrazovce klepněte na
- 2. V seznamu vláken zpráv klepněte na jméno nebo telefonní číslo kontaktu. Zobrazí se vlákno konverzace.
- 3. Podržte prst na zprávě, kterou chcete odstranit, a klepněte na **Smazat**.

#### **Odstranění vlákna**

- 1. Na domovské obrazovce klepněte na  $\bullet$
- 2. V seznamu zpráv podržte prst na vláknu, které chcete odstranit, a klepněte na  $\overline{\text{m}}$
- 3. Klepněte na **Smazat**.

## <span id="page-32-0"></span>**Přidání e-mailového účtu**

#### **Přidání e-mailového účtu POP3 nebo IMAP**

Při přidání e-mailového účtu POP3 nebo IMAP musí být nastaveny příslušné parametry. Podrobné informace získáte od poskytovatele e-mailových služeb.

- 1. Na domovské obrazovce klepněte na  $\sim$ .
- 2. Klepněte na **Ostatní**.
- 3. Zadejte svou e-mailovou adresu a heslo a klepněte na **Další**.
- 4. Podle pokynů na obrazovce nakonfigurujte uložte. Systém se poté automaticky připojí k serveru a zkontroluje nastavení serveru.

Jakmile je e-mailový účet nastaven, objeví se obrazovka **Doručená pošta**.

 $\bullet$  Pokud chcete přidat další e-mailové účty, klepněte na  $\equiv$  > **Nastavení** > **Přidat účet** na obrazovce doručená pošta.

## **Přidání účtu Exchange**

Exchange je e-mailový systém vyvinutý společností Microsoft pro implementaci komunikace uvnitř podniku. Někteří poskytovatelé e-mailových služeb také poskytují účty Exchange pro jednotlivce a rodiny. Při přidání e-mailového účtu Exchange musí být nastaveny příslušné parametry. Podrobné informace získáte od poskytovatele e-mailových služeb.

- 1. Na domovské obrazovce klepněte na
- 2. Klepněte na **Exchange**.
- 3. Zadejte svou **E-mailová adresa, Název domény(volitelný), Uživatelské jméno(volitelné)** a **Heslo** a klepněte na **Další**.
- 4. Podle pokynů na obrazovce nakonfigurujte nastavení e-mailu. Systém se poté automaticky připojí k serveru a zkontroluje nastavení serveru.

Jakmile je účet Exchange nastaven, objeví se obrazovka **Doručená pošta**.

## <span id="page-33-0"></span>**Odeslání e-mailu**

- 1. Na domovské obrazovce klepněte na  $\heartsuit$ .
- 2. Klepněte na  $+$  .
- 3. Klepnutím na **Od**: vyberte e-mailový účet.
- 4. Zadejte jednoho nebo více příjemců.
- 5. Zadejte předmět e-mailu a klepnutím na  $\mathcal{P}$  přidejte přílohu.
- 6. Klepněte na  $\triangleright$ .

## <span id="page-33-1"></span>**Kontrola e-mailů**

- 1. Na domovské obrazovce klepněte na ...
- 2. Na obrazovce **Doručená pošta** klepněte na <sup>■</sup> pro výběr e-mailového účtu.
- 3. Klepněte na e-mail, který si chcete přečíst. Nyní můžete:
- Klepnutím na  $\mathbb{R}$  na e-mail opovědět.
- Klepnutím na  $\mathbb{R}$  odpovědět všem.
- Klepnutím na  $\Xi$  e-mail přeposlat.
- $\bullet$  Klepnutím na  $\overline{1\!\!1}$  e-mail odstranit.

V závislosti na stavu sítě může být přijímání e-mailů poněkud opožděno.

Rychlým tažením dolů **Doručená pošta** aktualizujete seznam e-mailů.

## <span id="page-34-0"></span>**Nastavení účtu**

## **Přepínání mezi e-mailovými účty**

Pokud jste se přihlásili k více e-mailovým účtům v telefonu, přejděte před prohlížením nebo odesíláním e-mailů na ten účet, který chcete použít.

- 1. Na domovské obrazovce klepněte na  $\mathbb{C}$ .
- 2. Na obrazovce **Doručená pošta** klepněte na  $\bar{z}$  v levém horním rohu a otevřete seznam účtů.
- 3. Klepněte na e-mailový účet, který chcete použít.

#### **Odebrání e-mailového účtu**

- 1. Na domovské obrazovce klepněte na .
- 2. Na obrazovce **Doručená pošta** klepněte na  $\equiv$  > **Nastavení**.
- 3. Vyberte účet, který chcete odebrat.
- 4. Klepněte na **Odebrat účet** a poté na **OK**.

Po odebrání e-mailového účtu váš telefon již nebude odesílat ani přijímat e-maily prostřednictvím tohoto účtu.

## **Přizpůsobení e-mailového účtu**

- 1. Na domovské obrazovce klepněte na  $\mathbb{C}$ .
- 2. Na obrazovce **Doručená pošta** klepněte na > **Nastavení**. Poté můžete provádět následující činnosti:
- Klepněte na **Obecné** pro nastavení fotografie odesílatele a obrazovky zobrazené po odstranění e-mailu.
- Klepnutím na e-mailový účet můžete upravit svůj podpis, nastavit, jak často se obnovuje složka přijatých zpráv, a nastavit tón upozornění pro nové e-maily.

## <span id="page-35-0"></span>**Fotoaparát a galerie**

## <span id="page-35-1"></span>**Obrazovka pro snímání obrazu**

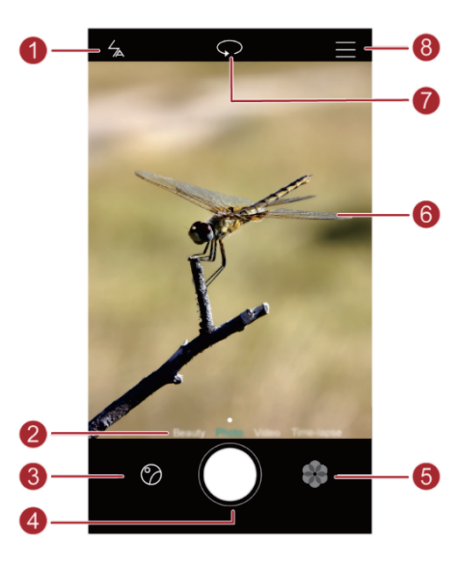

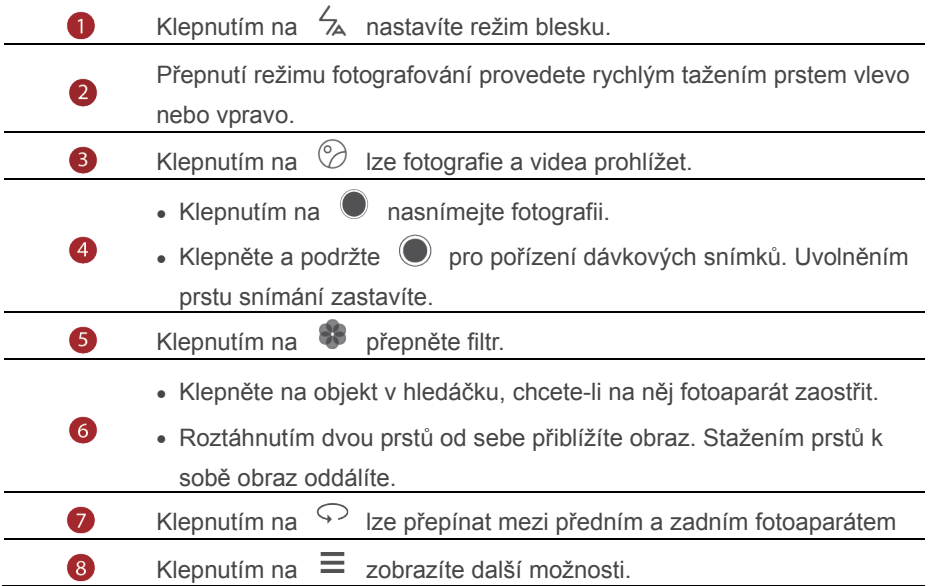
## **Fotografování**

- 1. Na domovské obrazovce klepněte na
- 2. Nakomponujte scénu, kterou chcete zachytit. Fotoaparát automaticky určí bod zaostření. Můžete také klepnout na místo na obrazovce a fotoaparát na ně zaostří.

Pokud rámeček zčervená, fotoaparátu se nepodařilo zaostřit. Upravte rámeček, aby fotoaparát dokázal zaostřit.

3. Klepněte na  $\bullet$ .

## **Režim fotografování**

Režim snímání se může lišit dle modelu telefonu.

- **Nejhezčí**: Uchovejte si své vzpomínky. Přehraje série fotografií jako videosekvenci, zobrazí se ukazovatel času umožňující zvýšit rychlost přehrávání.
- **Panorama**: Rozšiřte rámeček snímku.
- **HDR**: Vylepšete snímky pořízené při nedostatečném nebo nadměrném světle.
- **Zaostřit na vše**: U fotografií nasnímaných v tomto režimu můžete později upravit zaostřovací bod.
- **Nejlepší fotografie**: Telefon nasnímá několik fotografií v rychlém sledu a automaticky vybere tu nejlepší z nich.
- **Vodoznak**: Přidejte k fotografiím různé vodoznaky.
- **Zvuková poznámka**: Po pořízení fotografie můžete zaznamenat krátký zvukový klip.
- **Ovládánízvukem**: Klepněte na  $\overline{\otimes}$  a povolte tuto funkci pod položkou **Nastavení**. K ovládání fotoaparátu lze použít hlasový vstup.
- **Časovač**: Klepněte na  $\oslash \atop \oslash}$  a povolte tuto funkci pod položkou **Nastavení** k nastavení časovače pro pořízení snímku.
- **Klepněte pro zachycení:** Klepněte na  $\widehat{\heartsuit}$  a povolte tento režim pod položkou Nastavení. Nasnímejte fotografii klepnutím na obrazovku.
- **Zachytit úsměvy**: Klepněte na  $\ddot{\odot}$  a povolte tento režim pod položkou **Nastavení.** Fotoaparát automaticky nasnímá fotografii, když rozpozná úsměv.

**• Rvchlý snímek**: Klepněte na  $\widehat{\heartsuit}$  a povolte tuto funkci pod položkou **Nastavení**. Když je obrazovka vypnutá a uzamčená, srovnejte telefon s předmětem, který chcete fotografovat, a dvakrát za sebou stiskněte tlačítko snížení hlasitosti. Telefon automaticky pořídí snímek.

#### **Pořízení panoramatické fotografie**

- 1. Na domovské obrazovce klepněte na  $\bullet$ .
- 2. Klepnutím na  $\equiv$  > **Panorama** přepněte fotoaparát do panoramatického režimu.
- 3. Klepnutím na  $\bullet$  spustíte snímání.
- 4. Postupujte podle pokynů na obrazovce a pořiďte několik snímků při pomalém pohybování fotoaparátem.
- 5. Klepnutím na  $\circledcirc$  pořizování zastavíte. Fotoaparát automaticky spojí fotografie do jednoho panoramatického snímku.

#### **Použití režimu nejlepší fotografie**

- 1. Na domovské obrazovce klepněte na  $\bullet$ .
- 2. Klepnutím na  $\equiv$  > **Nejlepší fotografie** přepnete do režimu nejlepší fotografie.
- 3. Klepnutím na  $\bigcirc$  pořiďte snímky. Telefon nasnímá několik fotografií za sebou a automaticky vybere tu nejlepší.
- 4. Klepněte na  $\sqrt{ }$ .

#### **Pořízení fotografie s vodoznakem**

- 1. Na domovské obrazovce klepněte na  $\bullet$ .
- 2. Klepnutím na  $\equiv$  > **Vodoznak** přepnete do režimu vodoznaku.
- 3. Rychlým tažením vlevo nebo vpravo vyberte požadovaný vodoznak.
- 4. Polohu vodoznaku upravte přetažením.
- 5. Klepněte na  $\bullet$ .

#### **Fotografování pomocí zvukového ovládání**

- 1. Na domovské obrazovce klepněte na
- 2. Klepněte na  $\equiv$  >  $\circ$  > **Ovládání zvukem**.
- 3. Klepnutím na **Ovládání zvukem** přepnete do režimu zvukového ovládání. Nyní můžete:
- Snímat pomocí telefonu po vydání hlasového příkazu.
- Snímat pomocí telefonu, když okolní hluk dosáhne určité úrovně decibelů.

4. Nakomponujte scénu, kterou chcete zachytit. Telefon pořídí snímek, když okolní hluk dosáhne určité úrovně decibelů.

#### **Režim celkového zaostření**

- 1. Na domovské obrazovce klepněte na  $\bullet$ .
- 2. Klepnutím na  $\equiv$  > Zaostřit na vše přepnete do režimu celkového zaostření.
- 3. Klepnutím na  $\bullet$  pořídíte fotografii.
- 4. Přejděte do galerie a vyberte fotografii, která byla pořízena pomocí režimu celkového zaostření.
- **O** (iii) označuie fotografie, které byly pořízeny v režimu celkového zaostření.
	- 5. Klepnutím na  $\mathbb{C}$  otevřete režim úprav celkového zaostření.
	- 6. Klepněte na jinou oblast fotografie, na kterou chcete zaostřit.
	- 7. Klepněte na  $\Box$ .

## **Záznam videa**

- 1. Na domovské obrazovce klepněte na  $\bullet$ .
- 2. Rychlým tažením vlevo nebo vpravo klepněte na **Video**.
- 3. Klepnutím na  $\bullet$  spustíte záznam videa.
- 4. Při záznamu klepnutím na  $\omega$  záznam pozastavíte a klepnutím na  $\Omega$  jej znovu obnovíte.
- 5. Záznam ukončíte dotykem na  $\bullet$ .

## **Nastavení fotoaparátu**

Na obrazovce snímání klepněte na  $\Xi > \textcircled{\textcircled{\scriptsize{2}}}$ a nakonfigurujte následující nastavení:

- **Rozlišení**: Nastavení rozlišení fotoaparátu. Pokud chcete změnit rozlišení videa, na obrazovce záznamu videa klepněte na  $\equiv$  >  $\circledS$  > **Rozlišení**.
- **Preferované úložiště**: Nastavte výchozí umístění pro ukládání fotografií a videa. Vnitřní úložiště nebo karta microSD.
- **Značky GPS**: Zobrazení umístění, kam se uložila fotografie nebo video.
- **ISO**: Nastavení citlivosti ISO fotografií. Zvýšení citlivosti ISO může zmenšit rozostření způsobené nedostatečným světlem nebo pohybem.
- **Vyvážení bílé**: Úprava vyvážení bílé dle slunečního světla.
- **Úprava zobrazení**: Nastavení expoziční kompenzace, sytosti, kontrastu a jasu.

## **Galerie**

#### **Prohlížení fotografií v režimu časové osy**

- 1. Na domovské obrazovce klepněte na
- 2. Klepněte na **Alba** nebo **Fotografie** v horní části obrazovky a fotografie se zobrazí v režimu časové osy.

#### **Přehrávání prezentace**

- 1. Na domovské obrazovce klepněte na
- 2. Zobrazte album v režimu časové osy a klepněte na  $\equiv$  > **Prezentace**.
- 3. Klepnutím na obrazovku lze prezentaci zastavit.

### **Úpravy fotografie**

Můžete nastavit jas, sytost, velikost a velikost fotografie.

- 1. Na domovské obrazovce klepněte na
- 2. Klepněte na fotografii, kterou chcete upravit, a klepněte na  $\boxdot$ .
- 3. Poté můžete provádět následující činnosti:
- Klepnutím na  $\bigcirc$  fotografii otočíte.
	-
- $\bullet$  Klepnutím na  $\Box$  fotografii oříznete.
- Klepnutím na  $\mathfrak{D}$  vyberete filtr.
- Klepnutím na  $\mathbb O$  upravíte sytost, barvy a další vlastnosti.
- Klepnutím na  $\odot$  vybělíte, vyhladíte nebo jinými efekty zkrášlíte tváře.
- Klepnutím na  $H_2$  přidejte mozaiku.
- $\bullet$  Klepnutím na  $\circledR$  přidáte k fotografii vodoznak.
- Klepnutím na  $\heartsuit$  přidáte k fotografii štítek.

#### **Skrývání fotografi**

- 1. Na domovské obrazovce klepněte na
- 2. Pod volbou **Alba** klepněte na položku  $\equiv$  > Skrýt alba.
- 3. Klepnutím na přepínač vedle alba fotografie skryjete.
- Nelze skrýt všechna místní alba v interním úložišti telefonu.

#### **Odstranění fotografie**

- 1. Na domovské obrazovce klepněte na
- 2. Klepněte na fotografii, kterou chcete odstranit, a klepněte na  $\overline{111}$  > Smazat.

#### **Sdílení fotografie nebo videa**

Fotografie a videa lze sdílet různými způsoby.

- 1. Na domovské obrazovce klepněte na  $\blacksquare$ .
- 2. Klepněte na fotografii nebo video, které chcete sdílet.
- 3. Klepněte na  $\sim$ , zvolte způsob sdílení a postupujte podle pokynů na obrazovce pro sdílení fotografií nebo videa.

#### **Nastavení fotografie jako tapety**

- 1. Na domovské obrazovce klepněte na
- 2. Vyberte fotografii, kterou chcete nastavit jako tapetu.
- 3. Klepněte na > **Nastavit jako** a podle pokynů na obrazovce fotografii nastavte jako tapetu.

# **Hudba a video**

## **Poslech hudby**

- 1. Na domovské obrazovce klepněte na **byla**
- 2. Vyberte kategorii.
- 3. Klepněte na skladbu, kterou chcete přehrát.

Klepnutím na přehrávanou skladbu přejdete do hlavního přehrávacího rozhraní.

## **Vytvoření seznamu skladeb**

- 1. Na domovské obrazovce klepněte na **. d**.
- 2. Klepněte na **Seznamy skladeb** > **Nový seznam skladeb**.
- 3. Pojmenujte seznam skladeb a klepněte na **Uložit**.
- 4. V zobrazeném dialogovém okně klepněte na **Přidat**.
- 5. Vyberte skladby, které chcete přidat, a klepněte na  $\vee$ .

## **Přehrávání seznamu skladeb**

- 1. Na domovské obrazovce klepněte na  $\blacksquare$ .
- 2. Klepněte na **Seznamy skladeb**.
- 3. Vyberte seznam skladeb, který chcete přehrát, a poté na jednu ze skladeb v seznamu nebo přehrajte skladby jednu po druhé při náhodném přehrávání.

## **Odstranění seznamu skladeb**

- 1. Na domovské obrazovce klepněte na **1.**
- 2. Klepněte na **Seznamy skladeb**.
- 3. Klepněte na \*\*\* vedle seznamu skladeb, který chcete odstranit, a klepněte na **Smazat**.

## **Nastavení skladby jako vyzvánění**

Chcete slyšet svoji oblíbenou skladbu při každém příchozím hovoru? Nastavte ji jako vyzvánění.

- 1. Na domovské obrazovce klepněte na b
- 2. Vyberte kategorii.

3. Na obrazovce se seznamem skladeb klepněte na \*\*\* vedle skladby a klepněte na **Nast. vyzvánění**.

## **Přehrávání videa**

- 1. Na domovské obrazovce klepněte na ...
- 2. Klepněte na video, které chcete přehrát.

hlasitost.

3. Chcete-li zastavit přehrávání videa, klepněte na  $\blacksquare$ .

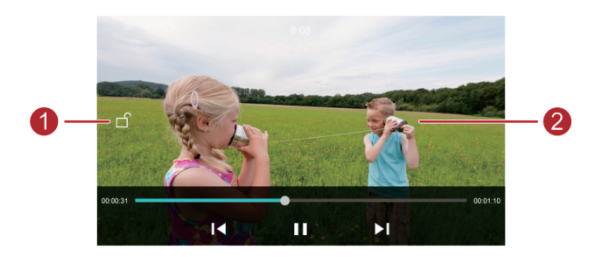

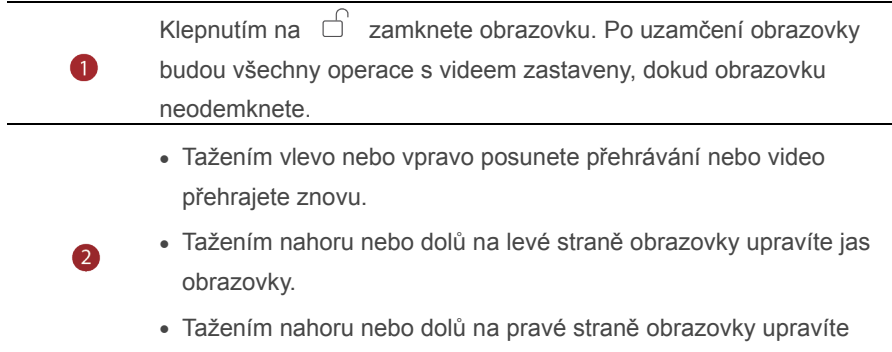

39

# **Síť a sdílení**

## **Zapnutí mobilních dat**

- 1. Na domovské obrazovce klepněte na <sup>o a poté na Vše.</sup>
- 2. Pod volbou **Bezdrátová připojení a sítě** klepněte na položku **Další**.
- 3. Klepněte na **Mobilní síť**.
- 4. Klepnutím na **Mobilní data** povolte v telefonu mobilní datové služby.

**D** Pokud již přístup na Internet nepotřebujete, vypněte mobilní data pro úsporu energie v baterii a snížení objemu dat přenesených pomocí mobilního připojení.

## **Síť Wi-Fi**

### **Připojení k síti Wi-Fi**

- 1. Na domovské obrazovce klepněte na ...
- 2. Klepněte na **Wi-Fi**.
- 3. Zapněte připojení Wi-Fi klepnutím na přepínač Wi-Fi. Váš telefon poté vyhledá dostupné sítě Wi-Fi a zobrazí je.
- 4. Klepněte na síť Wi-Fi, ke které se chcete připojit.
- Pokud je síť Wi-Fi otevřená, připojíte se k ní přímo.
- Pokud je síť Wi-Fi šifrovaná, po zobrazení výzvy zadejte klíč a klepněte na **Připojit**.

### **Připojení k síti Wi-Fi pomocí WPS**

Technologie WPS (Wi-Fi Protected Setup) umožňuje rychlé připojení k síti Wi-Fi. Stačí stisknout tlačítko WPS nebo zadat kód PIN pro připojení telefonu ke směrovači Wi-Fi, který technologii WPS podporuje.

- 1. Na domovské obrazovce klepněte na  $\circled{0}$ .
- 2. Klepněte na **Wi-Fi**.
- 3. Zapněte připojení Wi-Fi klepnutím na přepínač Wi-Fi.
- 4. Klepněte na > **Rozšířené nastavení** Poté můžete provádět následující činnosti:
- Klepněte na **Připojení pomocí tlačítka WPS** a stiskněte tlačítko WPS na směrovači Wi-Fi.

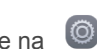

 Klepněte na **Připojení WPS PIN** a zadejte kód PIN vygenerovaný z vašeho telefonu do směrovače.

## **Sdílení mobilního datového připojení vašeho**

## **telefonu**

#### **Wi-Fi hotspot**

Váš telefon může fungovat jako Wi-Fi hotspot pro další zařízení a sdílet své mobilní datové připojení.

- 1. Na domovské obrazovce klepněte na **C** a potom na kartu **Vše**.
- 2. Pod volbou **Bezdrátová připojení a sítě** klepněte na položku **Další**.
- 3. Klepněte na **Tethering a přenosný hotspot**.
- 4. Klepnutím na **Přenosný hotspot Wi-Fi** zapněte Wi-Fi hotspot.
- 5. Klepněte na **Nastavení hotspotu Wi-Fi**.
- 6. Nastavte název Wi-Fi hotspotu, režim šifrování a heslo. Potom klepněte na **Uložit**.

Pro lepší zabezpečení sítě Wi-Fi doporučujeme nastavit režim šifrování na WPA2PSK.

#### **Tethering pomocí USB**

Datové připojení svého mobilního telefonu můžete sdílet s počítačem pomocí kabelu USB.

Chcete-li používat tethering pomocí USB, v závislosti na operačním systému počítače budete možná muset nainstalovat do počítače ovladač vašeho telefonu nebo navázat příslušné připojení k síti.

- 1. Pro připojení telefonu k počítači použijte kabel USB.
- 2. Na domovské obrazovce klepněte na **O** a potom na kartu **Vše**.
- 3. Pod volbou **Bezdrátová připojení a sítě** klepněte na položku **Další**.
- 4. Klepněte na **Tethering a přenosný hotspot**.
- 5. Klepnutím na **Tethering přes USB** zahájíte sdílení mobilního datového připojení.

Je-li telefon v režimu úložiště zařízení USB, funkci tethering pomocí USB nelze v telefonu používat.

#### **Datové sdílení pomocí Bluetooth**

Mobilní datové připojení telefonu můžete sdílet s jinými zařízeními pomocí technologie Bluetooth.

- 1. Na domovské obrazovce klepněte na a potom na kartu **Vše**.
- 2. Pod volbou **Bezdrátová připojení a sítě** klepněte na položku **Další**.
- 3. Klepněte na **Tethering a přenosný hotspot** .
- 4. Klepnutím na **Tethering přes Bluetooth** zahájíte sdílení mobilního datového připojení.

## **Přenos dat pomocí připojení Bluetooth**

## **Zapnutí připojení Bluetooth a spárování telefonu s jiným zařízením Bluetooth**

- 1. Na domovské obrazovce klepněte na ...
- 2. Pod volbou **Vše** klepněte na položku **Bluetooth**.
- 3. Klepněte na přepínač **Zapnout Bluetooth** pro zapnutí rozhraní Bluetooth. Poté telefon automaticky vyhledá a zobrazí dostupná zařízení Bluetooth.

4. Klepněte na zařízení a podle pokynů na obrazovce s ním spárujte váš telefon. Pokud chcete zrušit párování dvou zařízení, klepněte na  $(i)$  vedle druhého zařízení a klepněte na **Zrušit párování**.

#### **Přejmenování telefonu**

Ve výchozím stavu se po zapnutí připojení Bluetooth použije jako název zařízení označení modelu vašeho telefonu. Název můžete změnit tak, aby byl osobnější a bylo jej možné snáze najít.

- 1. Na domovské obrazovce klepněte na  $\circledcirc$ .
- 2. Pod volbou **Vše** klepněte na položku **Bluetooth**.
- 3. Klepněte na **Název zařízení**.
- 4. Přejmenujte svůj telefon, a klepněte na **OK**.

#### **Sdílení souborů pomocí Bluetooth**

Výměna dat s jiným zařízením Bluetooth je možná až po zapnutí připojení Bluetooth na obou zařízeních a povolení jejich viditelnosti.

Klepněte a podržte prst na souboru, který chcete odeslat, a poté klepněte na položku **Sdílet** > **Bluetooth** v okně, které se zobrazilo. Telefon automaticky vyhledá a zobrazí dostupná zařízení. Vyberte zařízení, které má váš soubor přijmout.

#### **Přijetí souboru pomocí připojení Bluetooth**

Když telefon obdrží požadavek na přenos souborů, zobrazí se dialogové okno přenosu souboru. Klepnutím na **Přijmout** zahájíte příjem souboru. Otevřete panel oznámení a klepnutím na **Oznámení** zkontrolujte průběh přenosu souboru. Ve výchozím nastavení se přijaté soubory ukládají do složky **bluetooth** v aplikaci **Soubory**.

## **Přenos dat pomocí technologie Wi-Fi Direct**

Technologie Wi-Fi Direct umožňuje dvěma zařízením propojit se za účelem datového přenosu, aniž by bylo nutné použít přístupový bod.

### **Propojení dvou zařízení pomocí technologie Wi-Fi Direct**

Před použitím technologie Wi-Fi Direct k propojení dvou zařízení se ujistěte, že je na obou zařízeních zapnuté připojení k síti Wi-Fi.

- 1. Na domovské obrazovce klepněte na  $\circledcirc$ .
- 2. Pod volbou **Vše** klepněte na položku **Wi-Fi**.
- 3. Zapněte připojení **Wi-Fi** klepnutím na přepínač Wi-Fi.
- 4. Klepnutím na **Wi-Fi direct** vyhledejte dostupná zařízení.
- 5. Vyberte zařízení.

#### **Odeslání souboru pomocí technologie Wi-Fi Direct**

Klepněte a podržte prst na souboru, který chcete odeslat, a poté klepněte na položku **Sdílet** > **Wi-Fi Direct** v okně, které se zobrazilo. Telefon automaticky vyhledá a zobrazí dostupná zařízení. Vyberte zařízení, které má váš soubor přijmout.

#### **Přijetí souboru pomocí technologie Wi-Fi Direct**

Pokud je soubor přenášen pomocí Wi-Fi Direct, zobrazí se dialogové okno pro **přenos souborů**. Klepnutím na **Přijmout** zahájíte příjem souboru. Otevřete panel oznámení a klepnutím na **Oznámení** zkontrolujte průběh přenosu souboru. Ve výchozím nastavení jsou přijaté soubory uloženy v aplikaci **Soubory** do složky **Wi-Fi Direct**.

## **Přenos dat mezi telefonem a počítačem**

#### **Připojení v režimu přenosu fotografií**

Protokol PTP (Picture Transfer Protocol) je protokol přenosu obrázků, který lze použít k přenosu obrázků mezi telefonem a počítačem a tak usnadnit sdílení.

- 1. Pomocí kabelu USB připojte telefon k počítači.
- 2. Tažením prstu od stavového řádku dolů otevřete oznamovací panel. Nastavte **USB připojeno** na **Fotky**. Do počítače budou automaticky nainstalovány všechny požadované ovladače.

Po dokončení instalace ovladačů dvakrát klikněte na novou ikonu disku, která se zobrazí v počítači. Tím zobrazíte obrázky uložené v telefonu.

#### **Připojení v režimu přenosu médií**

Protokol MTP (Media Transfer Protocol) představuje komunikační protokol, který lze použít k přenosu souborů mezi telefonem a počítačem. Před použitím protokolu MTP se ujistěte, že je v počítači nainstalována aplikace Windows Media Player 11 nebo novější.

- 1. Pomocí kabelu USB připojte telefon k počítači.
- 2. Tažením prstu od stavového řádku dolů otevřete oznamovací panel. Nastavte **USB připojeno** na **Soub.**. Do počítače budou automaticky nainstalovány všechny požadované ovladače.

Po dokončení instalace ovladačů dvakrát klikněte na novou ikonu disku, která se zobrazí v počítači. Tím zobrazíte soubory uložené v telefonu. Multimediální obsah v telefonu můžete snadno procházet pomocí aplikace Windows Media Player.

#### **Připojení v režimu USB flashdisku**

Pokud je do telefonu vložena karta microSD, můžete telefon používat jako USB flashdisk a přenášet soubory mezi kartou microSD a počítačem.

- 1. Pomocí kabelu USB připojte telefon k počítači.
- 2. Tažením prstu od stavového řádku dolů otevřete oznamovací panel. Nastavte **USB připojeno** na **Jedn. USB**. Do počítače budou automaticky nainstalovány všechny.

Po instalaci ovladačů počítač identifikuje váš telefon jako USB flashdisk. Dvakrát klikněte na ikonu nového disku, která se zobrazí v počítači. Tím zobrazíte soubory na kartě microSD telefonu.

# **Aplikace**

### **Stažení aplikací**

Různé zdroje nabízejí bohatý výběr aplikací. Můžete:

- Stahovat aplikace z webových stránek pomocí prohlížeče ve vašem telefonu.
- Stahovat aplikace pomocí počítače a kopírovat je do telefonu.
- Připojit telefon k počítači a stahovat aplikace pomocí aplikací třetích stran pro stahování aplikací.

#### **Instalace aplikace**

- 1. Na domovské obrazovce klepněte na
- 2. Pod volbou **Kategorie** klepněte na položku **Aplikace**.
- 3. V seznamu aplikací klepněte na aplikaci, kterou chcete nainstalovat, a nainstalujte ji podle pokynů na obrazovce.

Během instalace si po výzvě pozorně přečtěte **Instalace byla zablokována** a postupujte podle následných pokynů na obrazovce.

#### **Sdílení aplikace**

- 1. Na domovské obrazovce podržte prst na aplikaci, kterou chcete sdílet, dokud se v horní části obrazovky nezobrazí  $\mathcal{L}_{\infty}$ .
- 2. Aplikaci přetáhněte na  $\mathcal{L}_0$ .
- 3. Na zobrazené obrazovce vyberte způsob sdílení a podle pokynů na obrazovce aplikaci sdílejte.

**O** Systémové aplikace nelze sdílet.

#### **Odinstalace aplikace**

- 1. Na domovské obrazovce klepněte a přidržte ikonu aplikace, kterou chcete odinstalovat, dokud se v horní části obrazovky neobjeví  $\vec{m}$ .
- 2. Ikonu přetáhněte na  $\overline{11}$  a postupujte podle pokynů na obrazovce pro odinstalování aplikace.
- Některé předem instalované aplikace nelze odinstalovat.

## **Záloha**

#### **Zálohování dat do místního úložiště**

1. Na domovské obrazovce klepněte na **Nástroje** > **Záloha**.

- 2. Klepněte na **Nová záloha**.
- 3. Vyberte data, která chcete zašifrovat, a potom proveďte zálohu pomocí pokynů na obrazovce.

záložní soubory zašifrovat a chránit heslem. Chcete-li získat přístup do zašifrovaných záložních souborů, musíte zadat heslo.

#### **Obnovení dat z místního úložiště**

- 1. Na domovské obrazovce klepněte na **Nástroje** > **Záloha**.
- 2. Vyberte data, která chcete obnovit. Data, která chcete obnovit, můžete vyhledat pomocí času zálohy, který je součástí názvu souboru.
- 3. Pokud je záložní soubor zašifrovaný, postupujte podle pokynů na obrazovce a zadejte heslo. Potom klepněte na **OK**.
- 4. Vyberte data, která chcete obnovit, a klepněte na **Obnovit**.

# **Správce telefonu**

Správce telefonu je jedinečná aplikace pro správu systému od společnosti Huawei, která vám umožní lépe chránit a spravovat váš telefon. Aplikace Správce telefonu umožňuje:

- Vyhledat problémy a vymazat odpadkový koš systému a tím optimalizovat systém.
- Povolit úsporný režim pro maximalizaci pohotovostního času telefonu.
- Blokovat nechtěná volání, zprávy a oznámení.

Dostupnost funkcí a služeb aplikace Správce telefonu se může lišit podle vaší země nebo regionu a operátora.

#### **Optimalizace systému**

Vyhledejte problémy a optimalizujte systém pro hladký běh telefonu.Na domovské obrazovce klepněte na  $\bullet$ . Nyní můžete:

- Klepněte na **Vyhledávání** nebo **Klepnutím pro načtení**. Můžete zobrazit stav běhu telefonu, vymazat odpadkový koš systému, optimalizovat systém a odstraňovat bezpečnostní hrozby.
- Klepnutím na **Urychlovač telefonu** zobrazte spuštěné aplikace a zavřete nepotřebné aplikace.

 Klepnutím na **Čistič úložiště** prohledejte mezipaměť, vymažte odpadkový koš systému a odstraňte málo používané aplikace, instalační balíčky.

### **Úspora energie**

- 1. Na domovské obrazovce klepněte na  $\bullet$ .
- 2. Klepnutím na **Úspora energie** zkontrolujte spotřebu energie telefonu a prodlužte pohotovostní dobu telefonu. Podle potřeby můžete přepínat na různé režimy úspory energie.

### **Filtr proti obtěžování**

Na domovské obrazovce klepněte na  $\bigcirc$ . Nyní můžete:

- Klepnutím na **Filtr obtěžování** nastavit černou listinu umožňující blokovat nechtěné zprávy a hovory.
- Klepnutím na **Oznamovací středisko** blokovat nechtěná oznámení push z určených aplikací.
- Povolte **Nerušit.** Telefon bude zvonit pouze v případě, že přijmete hovor od povolených kontaktů. Tóny a vibrace budou pro jiné hovory, zprávy a oznámení zakázány.

## **Zpráva přenesených dat**

- 1. Na domovské obrazovce klepněte na  $\bullet$ .
- 2. Klepnutím na **Správce provozu** nakonfigurujte varování a omezení datových plánů a zobrazte si podrobné informace o přenesených datech.

# **Kalendář**

Kalendář je váš osobní asistent, který vám pomůže spravovat, uspořádat a sledovat všechny důležité události ve vašem životě. Například můžete předem naplánovat denní rozvrh a prohlížet informace o svátcích. Pokud jste uložili informace o narozeninách pro své kontakty, kalendář automaticky vytvoří připomenutí narozenin.

## **Vytvoření události**

- 1. Na domovské obrazovce klepněte na 01.
- 2. Klepněte na  $+$ .
- 3. Zadejte podrobnosti o události, například název události, čas začátku a konce, čas připomenutí a četnost opakování.
- 4. Klepněte na  $\sqrt{ }$ .

#### **Zobrazení kalendáře**

- 1. Na domovské obrazovce klepněte na 01.
- 2. Na obrazovce **Kalendář** můžete provést následující operace:
- Klepnutím na **Měsíc**, **Týden** a **Den** lze přepínat mezi zobrazením měsíce, týdne a dne.
- Při zobrazení měsíce lze rychlým tažením prstem vlevo nebo vpravo listovat mezi měsíci.
- Při zobrazení týdne lze rychlým tažením prstem vlevo nebo vpravo listovat mezi týdny.
- Při zobrazení dne lze rychlým tažením prstem vlevo nebo vpravo listovat mezi dny.

#### **Synchronizace kalendáře**

- 1. Na domovské obrazovce klepněte na 01.
- 2. Klepněte na > **Kalendáře k zobrazení**.
- 3. Vyberte účet, jehož kalendář si přejete zobrazit.
- 4. Klepněte na  $\equiv$  > **Kalendáře k synchronizaci.**
- 5. Vyberte účet a synchronizujte jeho kalendář.

## **Hodiny**

#### **Budík**

- 1. Na domovské obrazovce klepněte na
- 2. Pod **Budík** můžete:
- Přidání alarmu: Klepněte na  $\bigoplus$  a nastavte čas alarmu, vyzvánění, frekvenci opakování a další možnosti. Potom klepněte na  $\sqrt{\ }$ .
- Zapnutí nebo vypnutí alarmu: Klepněte přepínací tlačítko vedle alarmu, který chcete zapnout nebo vypnout.
- Konfigurace nastavení alarmu: Klepněte na  $\circledast$  a nastavte dobu trvání odložení, zda má alarm vyzvánět v tichém režimu a co mají provádět tlačítka hlasitosti, když je stisknete.
- Odstranění alarmu: Podržte prst na alarmu, který chcete odstranit, a poté klepněte na  $\Theta$ .

#### **Používání hodin ve světě**

- 1. Na domovské obrazovce klepněte na  $\bullet$ .
- 2. Pod **Světový čas** můžete:
- Přidání města: Klepněte na  $\bigoplus$ , zadejte jméno města nebo vyberte město ze seznamu měst a klepněte na město, které chcete přidat.
- Nastavte vaše časové pásmo: Klepnutím na  $\overset{(x)}{w}$  nastavte vaše domovské časové pásmo a systémové datum a čas.
- Odstranění města: Klepněte na  $\textcircled{2}$ , klepněte na  $\textcircled{1}$  vedle města, které chcete odstranit, a klepněte na  $\sqrt{ }$ .

#### **Stopky**

- 1. Na domovské obrazovce klepněte na  $\omega$ .
- 2. Pod položkou **Stopky** klepnutím na  $\odot$  spustíte měření času.
- 3. Klepnutím na  $\circledcirc$  můžete zaznamenat více kol.
- 4. Klepnutím na  $\binom{11}{2}$  zastavíte stopky.
- 5. Klepnutím na  $\circled{0}$  vymažete záznamy stopek.

## **Časovač**

- 1. Na domovské obrazovce klepněte na  $\bullet$ .
- 2. V nabídce **Časovač** tažením červeného bodu nastavte čas odpočtu.
- $\bullet$  Klepněte na  $\circledcirc$  pro nastavení tónu časovače.
	- 3. Jakmile jste hotovi, klepnutím na  $\circled{D}$  spusťte časovač.
	- 4. Když časovač skončí, telefon přehraje tón a spustí přesčasové časování. Posunutím zastavíte tón a resetujete časovač.
- $\bullet$  Když časovač běží, klepnutím na tlačítko  $\circledcirc$  jej můžete resetovat.

## **Počasí**

Aplikace Počasí umožňuje prohlížet předpověď počasí ve vaší oblasti a v mnoha městech po celém světě.

#### **Přidání města**

Přidejte města, abyste mohli v reálném čase zjistit informace o tom, jaké je v nich počasí.

1. Na domovské obrazovce klepněte na **Nástroje** > **Počasí**.

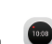

- 2. Klepněte na  $\equiv$  >  $\oplus$  a zadejte název města. Poté se zobrazí odpovídající města.
- 3. Klepněte na město, které chcete přidat.

#### **Odstranění města**

- 1. Na domovské obrazovce klepněte na **Nástroje** > **Počasí**.
- 2. Klepněte na  $\equiv$ , klepněte a podržte prst na městě, které chcete odstranit, a poté klepněte na  $\Theta$ .
- 3. Klepněte na  $\sqrt{ }$ .

#### **Aktualizace počasí**

- 1. Na domovské obrazovce klepněte na **Nástroje** > **Počasí**.
- 2. Rychlým tažením vlevo nebo vpravo vyhledejte město, jehož počasí si přejete aktualizovat.
- 3. Rychlým tažením shora ručně aktualizujte počasí.

 $\bullet$  Počasí lze také nastavit do režimu automatické aktualizace. Klepněte na  $\equiv$  >

, zvolte **Automatická aktualizace** a nastavte **Interval aktualizace**. Telefon

bude poté v nastaveném intervalu počasí aktualizovat.

## **Poznámka**

#### **Přidání poznámky**

- 1. Na domovské obrazovce klepněte na  $\ddot{\bullet}$ .
- 2. Klepněte na **Nová poznámka** a zadejte obsah poznámky.
- $\bullet$  Klepnutím na  $\boxtimes$  přidejte obrázek.
- 3. Klepněte na  $\sqrt{ }$ .

Po uložení můžete poznámku také sdílet, odstranit nebo přidat do oblíbených.

#### **Změna nastavení poznámek**

- 1. Na domovské obrazovce klepněte na ...
- 2. Klepněte na > **Nastavení** a upravte velikost písma nebo styl zobrazení vaší poznámky.

## **FM rádio**

Připojte k telefonu náhlavní soupravu, protože FM rádio ji používá jako anténu.

#### **Vyhledávání stanic**

1. Na domovské obrazovce klepněte na **Nástroje** > **FM rádio**.

2. Klepnutím na  $\equiv > Q$  můžete vyhledávat a ukládat dostupné stanice. Váš telefon automaticky vyhledá a uloží stanice při prvním spuštění FM rádia.

#### **Poslech FM rádia**

Na domovské obrazovce klepněte na **Nástroje** > **FM rádio**.

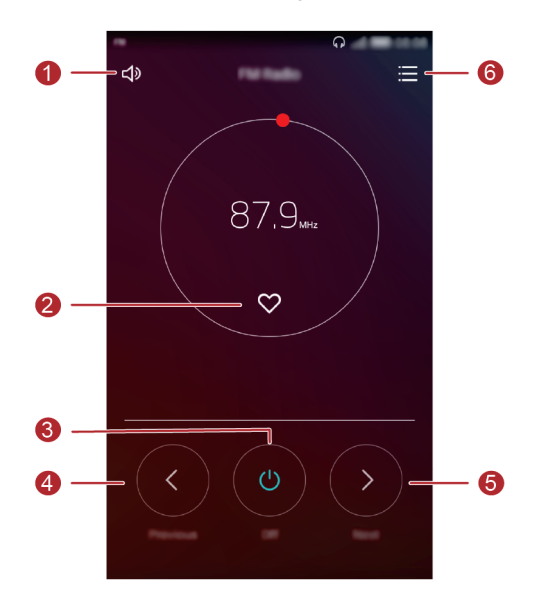

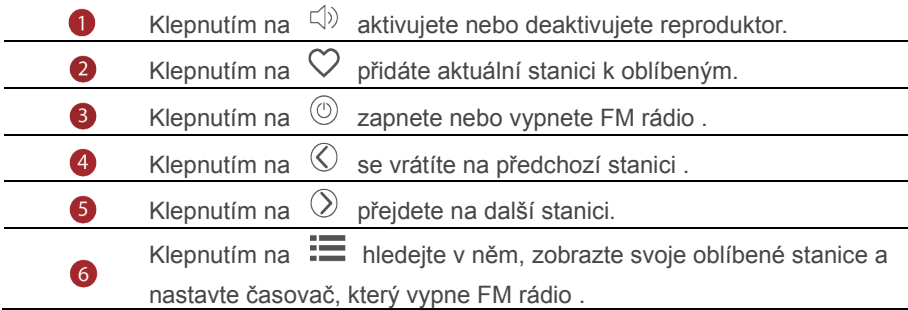

# **Nastavení telefonu**

# **Zapnutí služby určení polohy**

Abyste mohli použít mapovou nebo navigační aplikaci, je třeba zapnout služby určení polohy.

- 1. Na domovské obrazovce klepněte na . <sup>o</sup>
- 2. Pod volbou **Vše** klepněte na položku **Přístup k poloze**.
- 3. Klepnutím na  $\bigcirc$  zapnete v telefonu služby určení polohy.
- 4. Klepněte na **Režim umístění**. Poté můžete provádět následující činnosti:
- Klepnutím na **Vysoká přesnost** vyhledáte svou polohu pomocí systému GPS, sítě Wi-Fi a mobilního připojení.
- Klepnutím na **Šetření baterie** vyhledáte svou polohu pomocí sítě Wi-Fi a mobilního připojení.
- Klepnutím na **Pouze zařízení** přesně vyhledáte svou polohu pomocí systému GPS.

## **Úprava nastavení tónu**

- 1. Na domovské obrazovce klepněte na
- 2. Pod volbou **Vše** klepněte na položku **Zvuk**.
- 3. Na obrazovce **Zvuk** můžete provést následující operace:
- Klepněte na **Hlasitost** a tažením posuvníků nastavíte hlasitost hudby, vyzvánění, zvuků upozornění, alarmů a dalších zvuků.
- Klepnutím na **Tichý režim** zapnete nebo vypnete tichý režim.
- **Klepnutím na Vibrovat v tichém režimu** zapnete nebo vypnete vibrace, když je telefon v tichém režimu.
- Klepnutím na **Vyzváněcí tón telefonu** vyberete vyzváněcí tón. Pokud váš telefon podporuje dvě karty, můžete nastavit samostatná vyzvánění pro každou kartu.
- Klepnutím na **Vibrace při vyzvánění** povolte nebo zakažte vibrace v průběhu vyzvánění telefonu. Pokud váš telefon podporuje použití dvou karet SIM, můžete pro každou kartu SIM použít jiná nastavení vibrací.
- Klepnutím na **Výchozí tón oznámení** nastavíte tón oznámení.
- Pod položkou **Systém** klepnutím na přepínače povolte nebo zakažte tón oznámení nebo vibrace při klepnutí nebo uzamčení obrazovky, vytočení čísla a dalších operacích.

## **Úprava nastavení zobrazení**

- 1. Na domovské obrazovce klepněte na ...
- 2. Pod volbou **Vše** klepněte na položku **Obrazovka**.
- 3. Na obrazovce **Obrazovka** můžete provést následující operace:
- Klepnutím na **Teplota barev** upravíte nastavení teploty barev obrazovky. Chcete-li ručně upravit teplotu barev, zrušte zaškrtnutí políčka **Výchozí**.
- Klepnutím na **Tapeta** nastavíte tapety obrazovky zamčení a domovské obrazovky.
- Klepnutím na **Velikost písma** změníte velikost písma displeje.
- Klepnutím na **Spořič obrazovky** aktivujete nebo deaktivujete spořič obrazovky. Pokud je tato funkce povolena, spořič obrazovky se spustí automaticky, když se telefon nabíjí.
- Klepnutím na **Zobrazit název operátora** zobrazte nebo skryjte název operátora ve stavovém řádku při odemčené obrazovce.
- Klepnutím na **Zobrazit rychlost sítě** zobrazte nebo skryjte aktuální rychlost sítě.
- Klepnutím na **Jas** upravíte jas obrazovky.
- Klepnutím na **Režim spánku** nastavíte časový limit vypnutí obrazovky. Po uplynutí určité doby nečinnosti telefon automaticky zamkne obrazovku z důvodu úspory baterie.
- Klepnutím na **Autom. otočení obrazovky** nastavte, zda se obrazovka bude automaticky otáčet. Pokud je tato funkce zapnuta, orientace obrazovky se bude automaticky měnit podle toho, jak držíte telefon při provádění určitých operací, například při prohlížení webové stránky, obrázku, nebo psaní zprávy.

## **Změna stylu obrazovky zamčení**

#### **Nastavení gesta pro odemčení obrazovky**

1. Na domovské obrazovce klepněte na  $\circledcirc$ .

53

- 2. Pod volbou **Vše** klepněte na položku **Zámek obrazovky a hesla**.
- 3. Klepněte na **Heslo** > **Gesto**.
- 4. Spojením nejméně čtyř bodů nakreslete gesto a poté gesto nakreslete znovu pro potvrzení.
- 5. Nastavte kód PIN pro odemčení obrazovky jako alternativní způsob, jak vaše zařízení odemknout, pokud byste zapomněli gesto pro odemčení.

#### **Nastavení kódu PIN pro odemčení obrazovky**

- 1. Na domovské obrazovce klepněte na
- 2. Pod volbou **Vše** klepněte na položku **Zámek obrazovky a hesla**.
- 3. Klepněte na **Heslo** > **PIN**.
- 4. Zadejte nejméně čtyři číslice a poté je zadejte znovu pro potvrzení.

#### **Nastavení hesla pro odemčení obrazovky**

- 1. Na domovské obrazovce klepněte na ...
- 2. Pod volbou **V še** klepněte na položku **Zámek obrazovky a hesla**.
- 3. Klepněte na **Heslo** > **Heslo**.
- 4. Zadejte alespoň čtyři znaky, z nichž jedním by mělo být písmeno, a poté je zadejte znovu pro potvrzení.

## **Zapnutí nebo vypnutí režimu V letadle**

Příjem signálu nebo přenosy vašeho telefonu mohou rušit letové systémy letadla. Když letíte, vypněte napájení telefonu nebo zapněte režim V letadle. V režimu V letadle jsou bezdrátové funkce telefonu vypnuté, ale stále můžete poslouchat hudbu nebo hrát hry.

Zapnutí nebo vypnutí režimu **V letadle** lze provést některým z následujících způsobů:

- Rychle táhněte prstem od stavového řádku dolů, aby se otevřel panel oznámení. Pod volbou **Zástupci** klepněte na položku **V letadle**.
- Podržte stisknuté tlačítko napájení a klepněte na **V letadle**.
- Na domovské obrazovce klepněte na **O** a poté na kartu **Vše**. V nabídce **Bezdrátová připojení a sítě** klepněte na **Další** a poté na **V letadle** a režim V letadle se zapne nebo vypne.

Pokud je režim V letadle zapnutý, zobrazuje se symbol  $\blacktriangleright$ na stavovém řádku.

## **Nastavení kódu PIN pro kartu SIM**

Osobní identifikační číslo (PIN) se dodává současně s kartou SIM pro lepší ochranu dat v telefonu. Pokud povolíte zámek karty SIM, je třeba zadat kód PIN při každém zapnutí telefonu. Než provedete následující operace, ujistěte se, že jste obdrželi kód PIN pro vaši kartu SIM od vašeho operátora.

- 1. Na domovské obrazovce klepněte na  $\bullet$ .
- 2. Pod volbou **Vše** klepněte na položku **Zabezpečení**.
- 3. Klepněte na **Nastavení zámku karty SIM**.
- 4. Zaškrtněte políčko **Zamknout kartu SIM**. Pokud váš telefon obsahuje dvě karty, můžete nastavit jednotlivé kódy PIN pro každou kartu.
- 5. Zadejte svůj PIN a klepněte na **OK**.
- 6. Klepnutím na **Změnit kód PIN1 karty SIM** změníte PIN.
- Karty SIM obecně umožňují pouze omezený počet po sobě  $\mathbf{A}$ následujících pokusů v případě zadání nesprávného kódu PIN. Pokud je tento limit překročen, je třeba zadat kód pro odblokování kódu PIN (PUK), který můžete získat od vašeho operátora. Počet po sobě následujících pokusů o zadání kódu PUK je rovněž omezen. V případě překročení tohoto limitu bude vaše karta SIM trvale deaktivována. Podrobnosti o těchto limitech získáte od svého operátora.

## **Nastavení účtu**

#### **Přidání účtu**

- 1. Na domovské obrazovce klepněte na
- 2. Pod volbou **Vše** klepněte na položku **Účty**.
- 3. Klepněte na položku **Přidat účet**, Zvolte typ účtu.
- 4. Podle pokynů na obrazovce zadejte informace o svém účtu.

#### **Odstranění účtu**

- 1. Na domovské obrazovce klepněte na **@** a potom na kartu Vše
	-
- 2. V nabídce **Účty** vyberte typ účtu.
- 3. Vyberte účet, který chcete odstranit.
- 4. Klepnutím na  $\overline{11}$  odstraníte účet.

#### **Zapnutí synchronizace dat**

- 1. Na domovské obrazovce klepněte na a poté na kartu **Vše**.
- 2. V nabídce **Účty** vyberte typ účtu.
- 3. Vyberte účet, ze kterého chcete synchronizovat.
- 4. Klepněte na přepínač $\bigcirc$  pro zapnutí synchronizace dat.

## **Obnovení továrního nastavení**

- Obnovení telefonu do továrního nastavení smaže veškerá osobní data z úložiště telefonu, včetně informací o vašich účtech, nastavení systému a aplikací a stažených aplikací. Před obnovením továrního nastavení zálohujte důležitá data z telefonu.
	- 1. Na domovské obrazovce klepněte na .  $\circledcirc$ .
	- 2. Pod volbou **Vše** klepněte na položku **Zálohování a obnovení dat**.
	- 3. Klepněte na **Obnovení továrních dat** > **Resetovat telefon**. Telefon se obnoví do továrního nastavení a restartuje se.

## **Aktualizace telefonu**

- Použití neoprávněného softwaru jiných dodavatelů k aktualizaci telefonu může telefon poškodit nebo ohrozit vaše osobní informace.
	- Při aktualizaci systému mohou být vymazána všechna vaše data. Před aktualizací telefonu doporučujeme důležitá data zálohovat.

#### **Aktualizace online**

Před prováděním aktualizací telefonu se ujistěte, že je telefon připojený k síti.

- 1. Na domovské obrazovce klepněte na  $\circledcirc$ .
- 2. Pod volbou **Vše** klepněte na položku **Aktualizační program**.
- 3. Klepněte na **Zkontrolovat aktualizace**. Podle pokynů na obrazovce stáhněte a nainstalujte případné aktualizace.

Při aktualizacích online mohou být účtovány vysoké poplatky za přenos dat. Doporučujeme aktualizovat pomocí připojení Wi-Fi.

## **Nastavení data a času**

- 1. Na domovské obrazovce klepněte na  $\circledcirc$ .
- 2. Pod volbou **Vše** klepněte na položku **Datum a čas**.
- 3. Na obrazovce **Datum a čas** můžete provést následující operace:
- Klepnutím na **Automatické datum a čas** přepnete mezi použitím času ze sítě nebo ručním nastavením času.
- Klepnutím na **Automatické časové pásmo** přepnete mezi použitím časového pásma ze sítě nebo ručním nastavením časového pásma.
- Klepnutím na **Použít 24-hodinový formát** lze přepnout mezi 24hodinovým a 12hodinovým formátem.
- Klepnutím na **Formát data** můžete vybrat způsob zobrazení data.
- Klepnutím na **Duální hodiny** zobrazte dvoje hodiny v režimu roamingu. Ruční nastavení data a času nemusí poskytovat všichni operátoři.

## **Změna jazyka systému**

- 1. Na domovské obrazovce klepněte na ...
- 2. Pod volbou **Vše** klepněte na položku **Jazyk a vstup**.
- 3. Klepněte na **Jazyk a region**.
- 4. Vyberte jazyk.

## **Ochrana soukromí**

Můžete zabránit jiným uživatelům v přístupu k soukromému obsahu. Povolte ochranu soukromí a nastavte dvě různá hesla pro odemčení obrazovky – jedno pro vás a jedno pro hosty.

#### **Povolení ochrany soukromí**

- 1. Na domovské obrazovce klepněte na ...
- 2. Pod volbou**Vše** klepněte na položku **Zabezpečení**.
- 3. Klepněte na **Ochrana soukromí** > **Začněme**.
- 4. Vyberte typ hesla.
- 5. Podle pokynů na obrazovce zadejte heslo vlastníka a heslo návštěvníka.

Po povolení ochrany soukromí umožní zadání hesla vlastníka přístup ke všemu obsahu v telefonu. Zadání hesla návštěvníka povolí přístup k nechráněnému obsahu.

## **Nastavení soukromých informací**

- 1. Na domovské obrazovce klepněte na  $\circ$ .
- 2. Pod volbou **Vše** klepněte na položku **Zabezpečení**.
- 3. Klepněte na **Ochrana soukromí**.
- 4. Zadejte heslo vlastníka a klepněte na **Další**.
- 5. V nabídce **Nastavit soukromá data** nastavte soukromé kontakty, alba a aplikace.

### **Zakázání ochrany soukromí**

- 1. Na domovské obrazovce klepněte na ...
- 2. Pod volbou **Vše** klepněte na položku **Zabezpečení**.
- 3. Klepněte na **Ochrana soukromí**.
- 4. Zadejte heslo vlastníka a klepněte na **Další.**
- 5. Zakažte **Ochrana soukromí**.

 Jakmile je ochrana soukromí zakázána, vaše heslo vlastníka bude fungovat jako heslo pro odemčení obrazovky a heslo návštěvníka bude neplatné.

# **Usnadnění**

Můžete zapnout nebo vypnout funkce usnadnění, jako je například zvětšení a velké písmo.

- 1. Na domovské obrazovce klepněte na  $\circledcirc$ .
- 2. Pod volbou **Vše** klepněte na položku **Usnadnění**.
- 3. Vyberte funkce usnadnění, které chcete povolit.

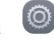

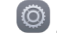

# **Osobní údaje a bezpečnost dat**

Používání některých funkcí nebo aplikací třetích stran ve vašem zařízení může mít za následek ztrátu vašich osobních údajů a dat nebo jejich zpřístupnění jiným osobám. K ochraně osobních a důvěrných údajů je doporučeno několik opatření.

- Umístěte zařízení na bezpečné místo, aby bylo zabráněno neoprávněnému použití zařízení.
- Nastavte zamykání obrazovky a vytvořte pro její odemknutí heslo nebo odemykací vzor.
- Pravidelně zálohujte osobní údaje na kartě SIM/UIM, paměťové kartě nebo v paměti zařízení. Pokud začnete používat jiné zařízení, přesuňte nebo odstraňte veškeré osobní údaje ve starém zařízení.
- Pokud máte obavu, že by příchozí zprávy nebo e-maily od neznámých osob mohly obsahovat viry, můžete je odstranit bez jejich otevření.
- Pokud pomocí zařízení prohlížíte Internet, vyhýbejte se webovým stránkám, které mohou představovat bezpečnostní riziko. Pomůže vám to vyhnout se krádeži osobních údajů.
- Pokud používáte služby jako Wi-Fi tether nebo Bluetooth, nastavte pro tyto služby hesla, abyste zabránili neoprávněnému přístupu. Pokud tyto služby nepoužíváte, vypněte je.
- Nainstalujte a upgradujte bezpečnostní software a pravidelně kontrolujte přítomnost virů.
- Aplikace třetích stran získávejte z legitimních zdrojů. Kontrolujte, zda stažené aplikace třetích stran neobsahují viry.
- Nainstalujte bezpečnostní software a aktualizace vydané společností Huawei nebo poskytovateli třetích stran.
- Některé aplikace vyžadují a přenášejí informace o pozici. Díky tomu může být třetí strana schopná sdílet informace o vaší pozici.
- Vaše zařízení může poskytovat detekční a diagnostické informace nezávislým poskytovatelům aplikací. Nezávislý dodavatelé tyto informace využívají k vylepšení svých produktů a služeb.

 Pokud máte obavy v souvislosti s bezpečností osobních údajů a dat, zašlete zprávu na adresu mobile@huawei.com.

# **Bezpečnostní informace**

Tato část obsahuje důležité informace o provozu přístroje. Najdete zde též informace o bezpečném používání přístroje. Před použitím přístroje si tyto informace pečlivě přečtěte.

#### **Elektronický přístroj**

Nepoužívejte přístroj, je-li použití tohoto zařízení zakázáno. Přístroj nepoužívejte, pokud jeho používání může ohrozit nebo rušit jiná elektrická zařízení.

#### **Rušení lékařských přístrojů**

- Řiďte se nařízeními vydanými nemocnicemi a zdravotními institucemi. Nepoužívejte přístroj, kde je to zakázáno.
- Některá bezdrátová zařízení mohou ovlivnit funkčnost naslouchadel a kardiostimulátorů. Více informací získáte u poskytovatele služeb.
- Výrobci kardiostimulátorů doporučují udržovat vzdálenost minimálně 15 cm mezi zařízením a kardiostimulátorem, aby se zabránilo vzájemnému rušení těchto dvou přístrojů. Jste-li uživatelem kardiostimulátoru, držte přístroj na opačné straně než kardiostimulátor a nenoste jej v přední kapse.

#### **Ochrana sluchu při použití náhlavní soupravy**

- Neposlouchejte při vysoké hlasitosti delší dobu zabráníte tak možnému poškození sluchu.
- Používání příliš hlasitě nastavené náhlavní soupravy může vést k poškození sluchu. Toto riziko snížíte zeslabením hlasitosti náhlavní soupravy na bezpečnou a příjemnou úroveň.
- Vysoká hlasitost při jízdě může rozptylovat a zvyšuje riziko nehody.

#### **Oblasti s hořlavinami a výbušninami**

- Přístroj nepoužívejte v místě uskladnění hořlavin a výbušnin, například na čerpací stanici, ve skladišti oleje nebo v chemickém závodě. Používání přístroje v tomto prostředí zvyšuje riziko požáru nebo výbuchu. Dodržujte navíc pokyny uvedené v textu nebo zobrazené symboly.
- Přístroj neukládejte ani nepřepravujte v nádobách s hořlavými kapalinami, plyny nebo výbušninami.

#### **Bezpečnost dopravy**

- Při používání tohoto přístroje dodržujte místní zákony a předpisy. Z důvodu rizika úrazu nepoužívejte bezdrátové zařízení během řízení.
- Věnujte se řízení. Vaší prvořadou odpovědností je řídit bezpečně.
- Přístroj za jízdy nedržte. Použijte příslušenství hands-free.
- Pokud musíte telefonovat nebo přijmout hovor, nejdříve bezpečně zastavte u krajnice a zaparkujte vozidlo.
- Vysokofrekvenční radiové signály mohou ovlivňovat činnost elektronických systémů vozidla. Další informace poskytne výrobce vozidla.
- V motorovém vozidle neumisťujte přístroj na airbag, ani do místa dosahu aktivovaného airbagu. Pokud tak učiníte, mohutná síla při nafukování airbagu vás může zranit.
- Nepoužívejte přístroj při letu v letadle nebo bezprostředně před nástupem do letadla. Používání bezdrátových zařízení v letadle může rušit bezdrátové sítě, což může být nezákonné a představuje nebezpečí pro provoz letadla.

#### **Provozní prostředí**

- Vyhněte se prašnému, vlhkému nebo špinavému prostředí. Vyhněte se magnetickým polím. Použití přístroje v takovém prostředí může způsobit jeho poruchu.
- Chcete-li chránit přístroj před jakýmkoli nebezpečím způsobeným bleskem, nepoužívejte jej během bouřky.
- Ideální provozní teplota je 0°C až 35°C. Ideální skladovací teplota je -20°C až 45°C. Extrémní teplo nebo chlad může přístroj nebo příslušenství poškodit.
- Nevystavujte přístroj delší dobu přímému slunečnímu světlu (například na přístrojové desce vozidla).
- Chcete-li chránit přístroj nebo příslušenství před vznícením a jeho uživatele před úrazem elektrickým proudem, chraňte je před deštěm a vlhkostí.
- Uchovávejte přístroj z dosahu zdroje tepla a ohně, jakým je např. topení, mikrovlnná trouba, sporák, ohřívač vody, radiátor nebo svíčka.
- Do blízkosti sluchátka nebo reproduktoru neukládejte ostré kovové předměty, jako např. špendlíky. Sluchátko může tyto předměty přitáhnout, což může následně vést ke zranění.
- Přístroj nebo aplikace přestaňte na chvíli používat, pokud je přístroj přehřátý. Jeli kůže delší dobu vystavena přehřátému přístroji, mohou se objevit příznaky nízkoteplotních popálenin, jako jsou červené skvrny a tmavší pigmentace.
- Blesk fotoaparátu přístroje nesměrujte přímo do očí lidí ani domácích zvířat. Jinak může dojít k dočasné ztrátě zraku nebo poškození očí.
- Nedotýkejte se antény přístroje. V opačném případě může dojít ke snížení kvality komunikace.
- Nedovolte dětem ani zvířatům, aby do přístroje nebo příslušenství kousaly nebo je cucaly. Může dojít k poškození nebo výbuchu.
- Dodržujte místní zákony a předpisy a respektujte soukromí a práva ostatních.

#### **Bezpečnost dětí**

- S ohledem na bezpečnost dětí se řiďte všemi upozorněními. Hraní děti s přístrojem nebo jeho příslušenstvím může být nebezpečné. Přístroj obsahuje oddělitelné části, které mohou představovat nebezpečí udušení. Uchovávejte mimo dosah dětí.
- Přístroj a jeho příslušenství nejsou určeny pro používání dětmi. Děti by měly přístroj používat pouze pod dohledem dospělé osoby.

#### **Příslušenství**

- Neschválený nebo kompatibilní síťový adaptér, nabíječka nebo baterie mohou způsobit požár, výbuch nebo vést k jiným nebezpečným situacím.
- Vybírejte pouze příslušenství, které výrobce zařízení schválil k použití s tímto modelem. Použití jiného příslušenství může vést ke zrušení záruky, porušení místních předpisů a zákonů a může být nebezpečné. Informace o dostupnosti schváleného příslušenství ve vašem okolí získáte od svého prodejce.

#### **Bezpečnostní zásady pro práci s nabíječkou**

- U připojitelných zařízení by zásuvka měla být umístěna poblíž přístroje a měla by být snadno přístupná.
- Pokud nabíječku nepoužíváte, odpojte ji z elektrické zásuvky i z přístroje.
- Nabíječku chraňte před pádem či nárazem.
- Je-li napájecí kabel poškozen (např. jsou obnaženy vodiče nebo je kabel zlomený), nebo je-li zástrčka uvolněná, přestaňte neprodleně kabel používat. Pokračování v používání může vést k úrazu elektrickým proudem, ke zkratování nebo požáru.
- Nabíječku neodpojujte vytažením napájecího kabelu a nedotýkejte se napájecího kabelu mokrýma rukama.
- Nedotýkejte se přístroje ani nabíječky vlhkýma rukama. Pokud tak učiníte, může dojít ke zkratu, poruše nebo úrazu elektrickým proudem.
- Pokud byla nabíječka vystavena působení vody, jiných kapalin nebo nadměrné vlhkosti, nechte ji překontrolovat v autorizovaném servisním středisku.
- Ujistěte se, že nabíječka splňuje požadavky klauzule 2.5 předpisů IEC60950- 1/EN60950-1 a že je testována a schválena v souladu se státními nebo místními standardy.
- Přístroj připojujte k výrobkům, které jsou označeny logem USB-IF nebo u nich byl proveden program shody s USB-IF

#### **Bezpečnostní zásady pro práci s baterií**

- Póly baterie nepřikládejte k vodivým materiálům, jako jsou např. klíče, šperky nebo jiné kovové předměty. Může dojít ke zkratu baterie s následným zraněním či popálením.
- Baterii chraňte před nadměrným teplem a přímým slunečním zářením. Neumísťujte ji na nebo do topných zařízení, jako jsou mikrovlnné trouby, sporáky či radiátory. Baterie mohou při přehřátí explodovat.
- Nepokoušejte se baterii upravit nebo předělat, vsunovat do ní cizí předměty, ponořovat ji do vody nebo ji vystavovat působení vody či jiné kapaliny. Pokud tak učiníte, může dojít k požáru, výbuchu nebo jiným nebezpečným situacím.
- V případě úniku elektrolytu z baterie zajistěte, aby elektrolyt nepřišel do styku s pokožkou a nevnikl do očí. Pokud elektrolyt přijde do styku s pokožkou nebo stříkne do očí, postižené místo neprodleně omyjte čistou vodou a konzultujte stav s lékařem.
- Pokud během nabíjení nebo skladování baterie dojde k její deformaci, změně barvy nebo nadměrnému zahřívání, neprodleně přestaňte přístroj používat a

baterii vyjměte. Další používání může vést k vytečení baterie, požáru nebo výbuchu.

- Baterii neodhazujte do ohně, protože může dojít k explozi. Poškozené baterie mohou také explodovat.
- Použité baterie likvidujte v souladu s místními předpisy. Nesprávné používání baterie může vést k požáru, výbuchu nebo jiné nebezpečné situaci.
- Nedovolte dětem ani zvířatům, aby do baterie kousaly nebo ji cucaly. Může dojít k poškození nebo výbuchu.
- Baterii nerozbíjejte, neprorážejte ani ji nevystavujte velkému vnějšímu tlaku. Pokud tak učiníte, může dojít ke zkratu nebo přehřátí.
- Přístroj ani baterii nevystavujte žádnému nárazu. Pokud přístroj nebo baterie upadnou, zejména na tvrdou plochu, může dojít k jejich poškození.
- Pokud se doba pohotovostního režimu přístroje výrazně zkracuje, baterii vyměňte.

#### **Čištění a údržba**

- Přístroj i příslušenství udržujte suché. Nepokoušejte se jej vysušit externím zdrojem tepla, například v mikrovlnné troubě nebo fénem.
- Přístroj ani příslušenství nevystavujte extrémnímu teplu nebo chladu. Tyto vnější podmínky mohou rušivě zasahovat do správné funkce, což může vést k požáru nebo výbuchu.
- Zabraňte nárazu, který může vést k poruše přístroje, přehřátí, požáru nebo výbuchu.
- Před čištěním nebo údržbou přístroj přestaňte používat, ukončete všechny aplikace a odpojte všechny k němu připojené kabely.
- K čištění přístroje nebo příslušenství nepoužívejte žádné chemické čisticí prostředky, prášky či jiné chemické látky (jako alkohol a benzen). Tyto látky mohou díly poškodit nebo představují nebezpečí vzniku požáru. Přístroj i příslušenství očistěte čistým, měkkým a suchým hadříkem.
- Do blízkosti přístroje nepokládejte na delší dobu magnetické karty, jako jsou kreditní a telefonní karty. V opačném případě se mohou karty s magnetickým pruhem poškodit.
- Přístroj ani jeho příslušenství nerozebírejte ani nepředělávejte. Jinak zanikne záruka a výrobce se zbavuje odpovědnosti za škodu. V případě poškození kontaktujte autorizované servisní středisko a požádejte o pomoc či opravu.
- Pokud při nárazu dojde k popraskání obrazovky přístroje, okamžitě přístroj přestaňte používat. Nedotýkejte se rozbitých částí a ani se je nepokoušejte odstranit. Okamžitě kontaktujte autorizované servisní středisko.

#### **Tísňová volání**

Dostupnost tísňového volání je otázkou kvality používané mobilní sítě, koncepce služeb poskytovatele a místních zákonů a předpisů. V kritické komunikaci, jako je například nutnost lékařského zásahu, se nikdy nespoléhejte výhradně na přístroj.

# **Právní upozornění**

#### **Copyright © Huawei Technologies Co., Ltd. 2016. Všechna práva vyhrazena.**

Žádná část této příručky nesmí být reprodukována ani přenášena v jakékoli formě a jakýmikoli prostředky bez předchozího písemného souhlasu společnosti Huawei Technologies Co., Ltd. a jejích přidružených společností (dále jen "společnost Huawei).

Produkt popsaný v této příručce může obsahovat software společnosti Huawei a případných poskytovatelů licencí, který je chráněn autorskými právy. Zákazníci nesmí uvedený software žádným způsobem reprodukovat, šířit, upravovat, dekompilovat, disasemblovat, dešifrovat, extrahovat, zpětně analyzovat, pronajímat, postupovat nebo sublicencovat, pokud nejsou takováto omezení zakázána použitelnými právními předpisy nebo pokud nejsou takovéto akce schváleny příslušnými držiteli autorských práv.

#### **Ochranné známky a oprávnění**

 $\sum_{i=1}^{\infty}$  a  $\sum_{i=1}^{\infty}$  jsou ochranné známky nebo registrované ochranné známky společnosti Huawei Technologies Co., Ltd.

Android™ je ochranná známka společnosti Google Inc.

LTE je ochranná známka organizace ETSI.

Logotyp a loga *Bluetooth*® jsou registrované ochranné známky vlastněné společností *Bluetooth SIG, Inc.* a společnost Huawei Technologies Co., Ltd. je používá na základě licence.

Jiné uváděné ochranné známky, produkty, služby a názvy společností mohou být majetkem příslušných vlastníků.

#### **Upozornění**

Některé funkce tohoto produktu a jeho příslušenství popsané v této příručce jsou závislé na nainstalovaném softwaru a na kapacitě a nastavení místní sítě, a proto nemusí být aktivní nebo mohou být omezeny místními operátory či poskytovateli služeb sítě.

Z toho důvodu zde uvedený popis nemusí plně odpovídat produktu a jeho příslušenství, které jste zakoupili.

Společnost Huawei si vyhrazuje právo na změnu nebo úpravu jakýchkoli informací nebo technických údajů uvedených v této příručce, a to bez předchozího upozornění a bez jakékoli odpovědnosti.

#### **Prohlášení o softwaru třetích stran**

Společnost Huawei není majitelem duševního vlastnictví, pokud jde o software a aplikace třetích stran, které jsou dodány s tímto produktem. Z tohoto důvodu společnost Huawei neposkytuje žádné záruky jakéhokoli druhu na software a aplikace třetích stran. Společnost Huawei rovněž neposkytuje podporu zákazníkům, kteří využívají software a aplikace třetích stran, ani nenese odpovědnost za funkčnost a vlastnosti softwaru a aplikací třetích stran.

Služby softwaru a aplikací třetích stran mohou být kdykoli přerušeny nebo ukončeny a společnost Huawei nezaručuje dostupnost žádného obsahu a služby. Třetí strany poskytují obsah a služby prostřednictvím síťových nebo přenosových nástrojů, nad kterými nemá společnost Huawei kontrolu. V maximálním rozsahu přípustném použitelnými právními předpisy společnost Huawei výslovně prohlašuje, že neposkytuje odškodnění a nenese odpovědnost za služby poskytované třetími stranami ani za přerušení či ukončení poskytování obsahu či služeb třetích stran. Společnost Huawei neodpovídá za legálnost, kvalitu ani jakékoli jiné aspekty jakéhokoli softwaru, který je v tomto produktu nainstalovaný, ani za jakákoli odeslaná či stažená díla třetích stran v jakékoli podobě, včetně textu, obrázků, videí, softwaru apod. Riziko veškerých následků instalace softwaru nebo odesílání či stahování děl třetích stran, včetně nekompatibility softwaru a tohoto produktu, nesou zákazníci.

Tento produkt je založen na platformě Android™ s otevřeným zdrojovým kódem. Společnost Huawei provedla v této platformě nezbytné změny. Z tohoto důvodu nemusí tento produkt podporovat veškeré funkce, které podporuje standardní platforma Android, případně nemusí být tento produkt kompatibilní se softwarem třetích stran. Pokud jde o veškerou takovou kompatibilitu, neposkytuje společnost Huawei žádné záruky, nečiní žádná prohlášení a v těchto věcech výslovně vylučuje veškerou svou odpovědnost.

#### **VYLOUČENÍ ZÁRUK**

VEŠKERÝ OBSAH TÉTO PŘÍRUČKY SE POSKYTUJE "TAK, JAK JE. POKUD JDE O PŘESNOST, SPOLEHLIVOST A OBSAH TÉTO PŘÍRUČKY, S VÝHRADOU POUŽITELNÝCH PRÁVNÍCH PŘEDPISŮ SE NEPOSKYTUJÍ ŽÁDNÉ ZÁRUKY
JAKÉHOKOLI DRUHU, VÝSLOVNĚ UVEDENÉ ANI MLČKY PŘEDPOKLÁDANÉ, ZEJMÉNA PŘEDPOKLÁDANÉ ZÁRUKY PRODEJNOSTI A VHODNOSTI PRO KONKRÉTNÍ ÚČEL.

V NEJŠIRŠÍ MOŽNÉ MÍŘE PŘÍPUSTNÉ PODLE POUŽITELNÝCH PRÁVNÍCH PŘEDPISŮ NENESE SPOLEČNOST HUAWEI ODPOVĚDNOST ZA ŽÁDNÉ ZVLÁŠTNÍ, NÁHODNÉ, NEPŘÍMÉ NEBO NÁSLEDNÉ ŠKODY ANI ZA UŠLÝ ZISK, UŠLÉ OBCHODNÍ PŘÍLEŽITOSTI, UŠLÉ TRŽBY, ZTRÁTU DAT, ZTRÁTU DOBRÉ POVĚSTI NEBO ZTRÁTU OČEKÁVANÝCH ÚSPOR, BEZ OHLEDU NA TO, ZDA JSOU TAKOVÉ ZTRÁTY PŘEDVÍDATELNÉ ČI NEPŘEDVÍDATELNÉ. MAXIMÁLNÍ ODPOVĚDNOST (TOTO OMEZENÍ SE NEVZTAHUJE NA ODPOVĚDNOST ZA ŠKODY NA ZDRAVÍ V ROZSAHU, V NĚMŽ TAKOVÉTO OMEZENÍ ZAKAZUJÍ POUŽITELNÉ PRÁVNÍ PŘEDPISY) SPOLEČNOSTI HUAWEI PLYNOUCÍ Z POUŽÍVÁNÍ PRODUKTŮ POPSANÝCH V TÉTO PŘÍRUČCE JE OMEZENA NA ČÁSTKU ZAPLACENOU ZÁKAZNÍKEM PŘI KOUPI TOHOTO PRODUKTU.

## **Dovozní a vývozní omezení**

Zákazníci musí dodržovat veškeré použitelné právní předpisy o dovozu nebo vývozu. K vývozu, opětovnému vývozu nebo dovozu produktu zmíněného v této příručce, včetně obsaženého softwaru a technických dat, si musí opatřit veškerá potřebná povolení a licence.

## **Zásady ochrany osobních údajů**

Nejlépe pochopíte, jak chráníme vaše osobní údaje, pokud si přečtete zásady ochrany osobních údajů na webu [http://consumer.huawei.com/cz/privacy](http://consumer.huawei.com/cz/privacy-policy)-policy. Tato příručka slouží jen pro informaci. Skutečný výrobek, včetně barvy, velikosti a rozvržení displeje, se může lišit. Všechna prohlášení, informace a doporučení v této příručce nepředstavují žádnou výslovnou ani mlčky předpokládanou záruku.

Poznámka: Zapamatujte si účet Google, ke kterému byl váš telefon naposledy přihlášen.

Během nedůvěryhodného obnovení továrního nastavení nebo aktualizace z karty microSD vyžaduje mechanismus Google proti krádeži zadání účtu Google, ke kterému byl váš telefon naposledy přihlášen, jinak nedojde k načtení obrazovky pro ověření identity. Telefon bude možné plnohodnotně zapnout až po dokončení ověření identity.

Model: HUAWEI CUN-L01 HUAWEI CUN-L21 6011912 01